### Dell Vostro 3550 Vlasni**č**ki priru**č**nik

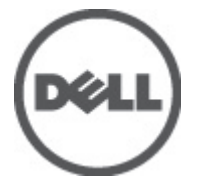

Regulativni model P16F Regulativna vrsta P16F001

### <span id="page-1-0"></span>Napomene, mjere opreza i upozorenja

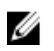

NAPOMENA: NAPOMENA ukazuje na važne informacije koje pomažu da se svojim računalom koristite na najbolji mogući način.

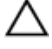

OPREZ: OPREZ ukazuje na mogu**ć**e ošte**ć**enje hardvera ili gubitak podataka u slu**č**aju nepoštivanja uputa.

UPOZORENJE: UPOZORENJE ukazuje na mogu**ć**e ošte**ć**enje imovine, tjelesne povrede ili smrt.

#### Podaci u ovom dokumentu podliježu promjeni bez prethodne obavijesti. **©** 2011. Dell Inc. Sva prava pridržana.

Bilo kakvo umnožavanje ovog materijala bez pismenog dopuštenja tvrtke Dell Inc. strogo je zabranjeno.

Trgovački znakovi koji se koriste u ovom tekstu su: Dell™, logotip DELL, Dell Precision™, Precision ON™, ExpressCharge™, Latitude™, Latitude ON™, OptiPlex™, Vostro™ i Wi-Fi Catcher™ trgovački su znakovi tvrtke Dell Inc. Intel®, Pentium®, Xeon®, Core™, Atom™, Centrino® i Celeron® su registrirani trgovački znakovi ili trgovački znakovi korporacije Intel u SAD i drugim zemljama. AMD® je trgovački znak i AMD Opteron™, AMD Phenom™, AMD Sempron™, AMD Athlon™, ATI Radeon™ i ATI FirePro™ trgovački su znakovi tvrtki Advanced Micro Devices, Inc. Microsoft®, Windows®, MS-DOS®, Windows Vista®, Windows Vista gumb za pokretanje i Office Outlook® su trgovački znakovi li registrirani trgovački znakovi tvrtke Microsoft u Sjedinjenim Državama. Blu-ray Disc™ trgovački je znak u vlasništvu tvrtke Blu-ray Disc Association (BDA) i licenciran je za upotrebu s diskovima i playerima. Riječ Bluetooth® predstavlja registrirani trgovački znak i on je u vlasništvu tvrtke Bluetooth® SIG, Inc. i svaka upotreba ovog znaka odvija se u okviru licence. Wi-Fi® je registrirani trgovački znak za Wireless Ethernet Compatibility Alliance, Inc.

Ostali trgovački znakovi i trgovački nazivi mogu se koristiti u ovoj publikaciji za ukazivanje na enttete koji su vlasnici znakova i naziva njihovih proizvoda, Dell Inc. se odriče bilo kakvih vlasničkih prava u vezi s trgovačkim znakovima i imenima osim za vlastita.

 $2011 - 06$ 

Rev. A00

## Sadržaj

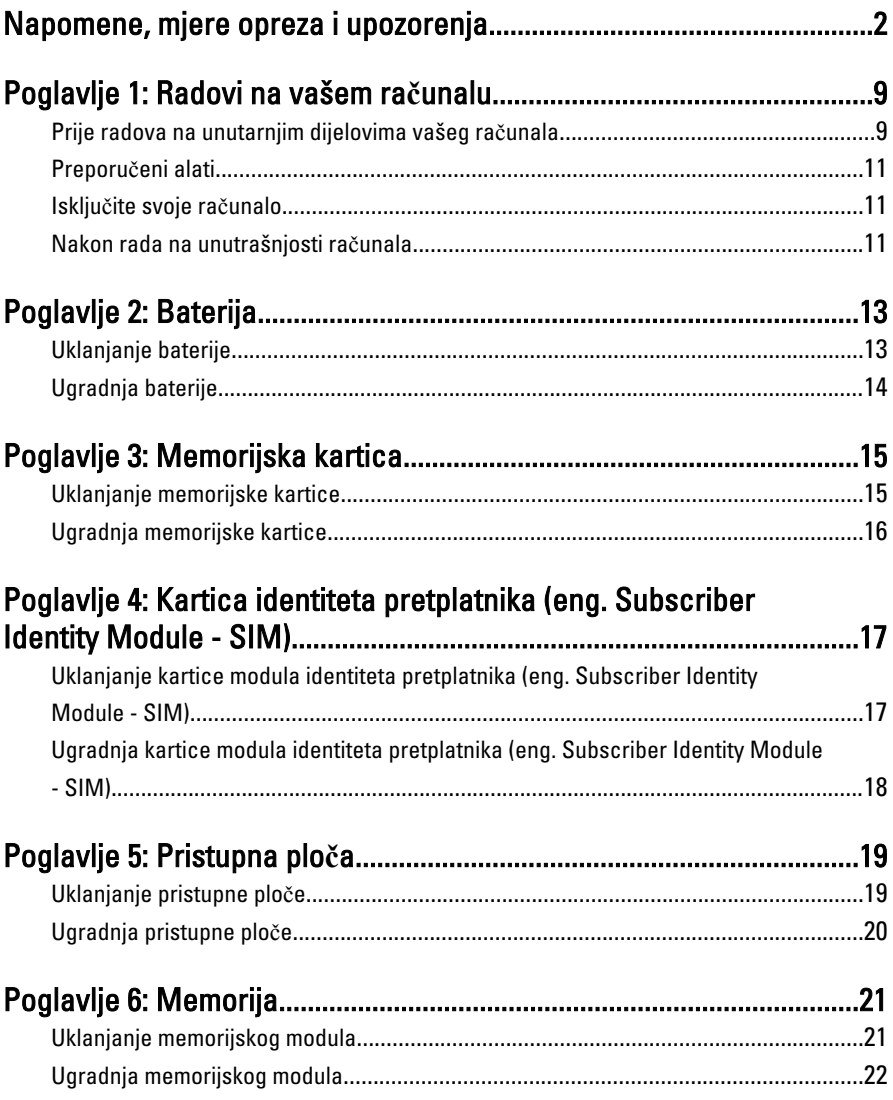

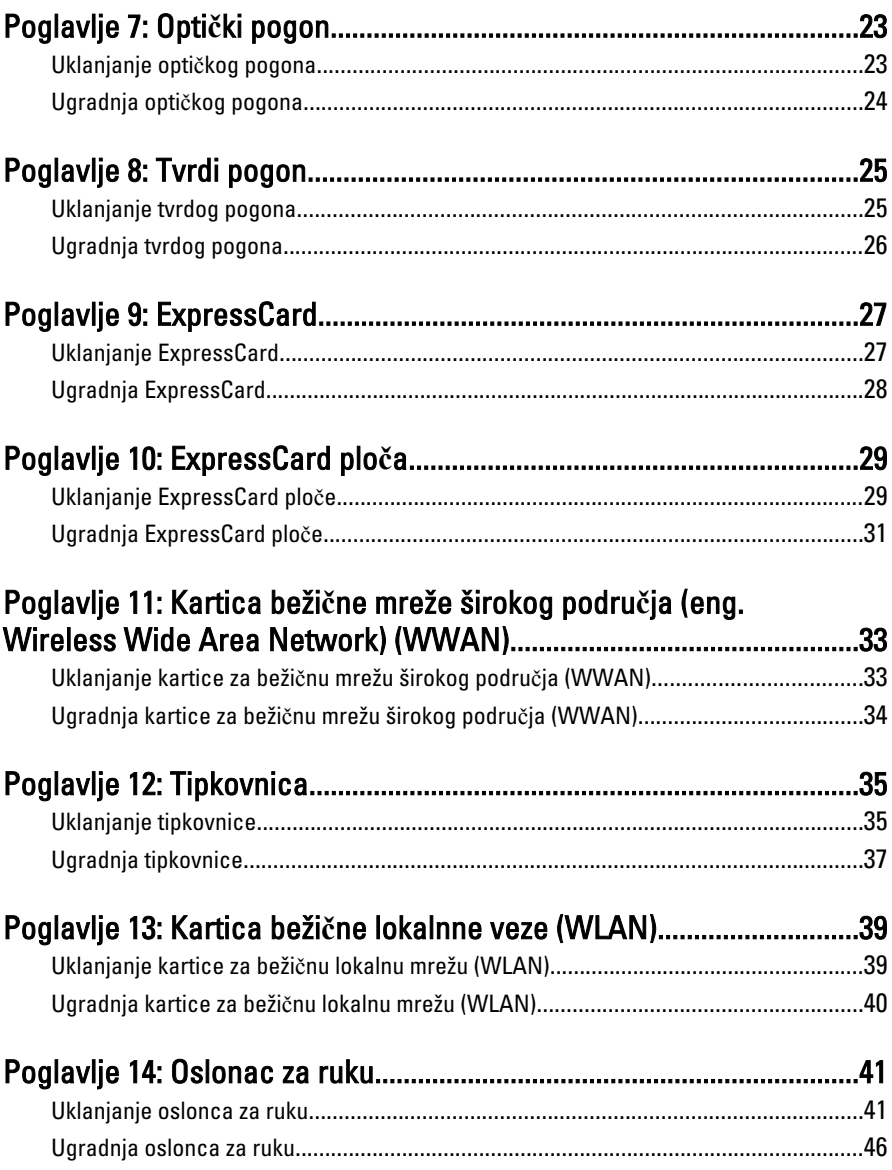

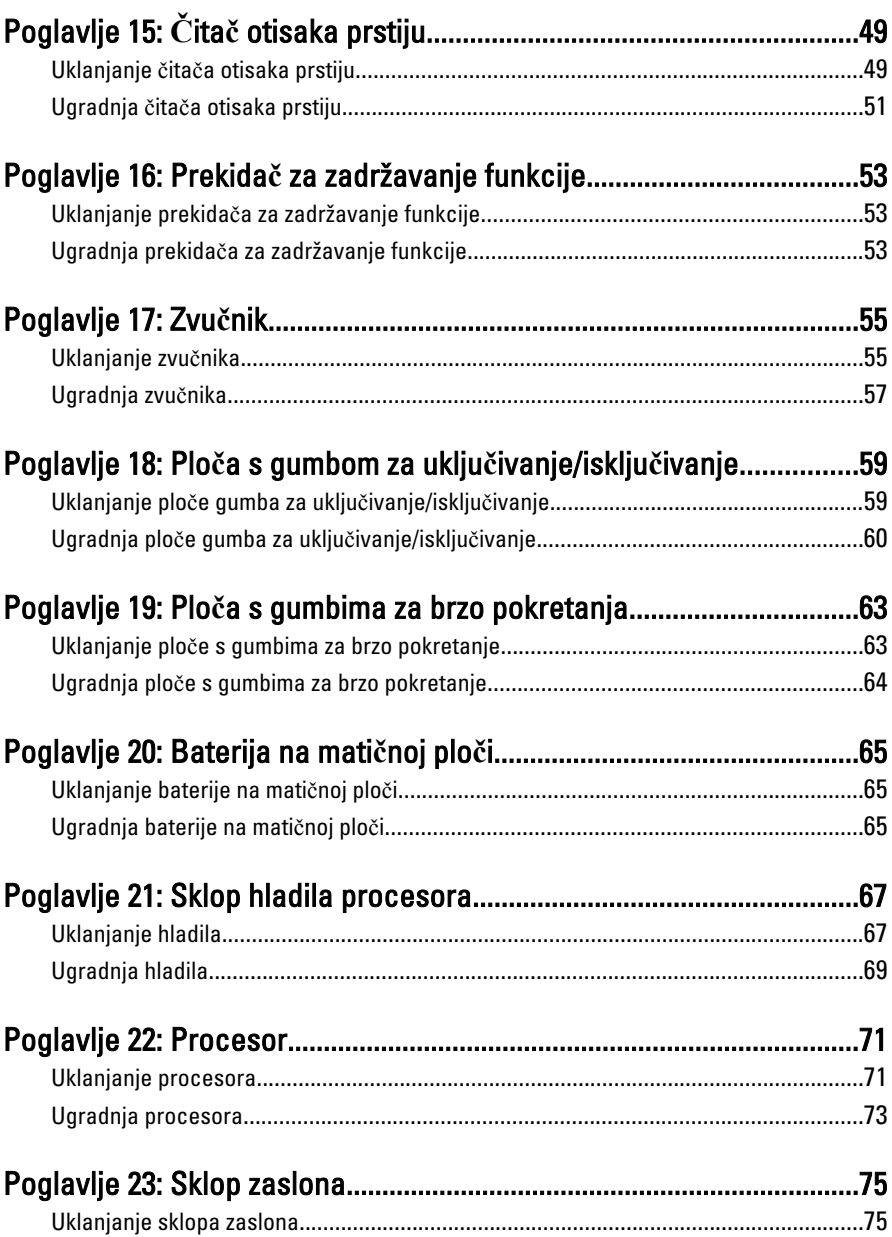

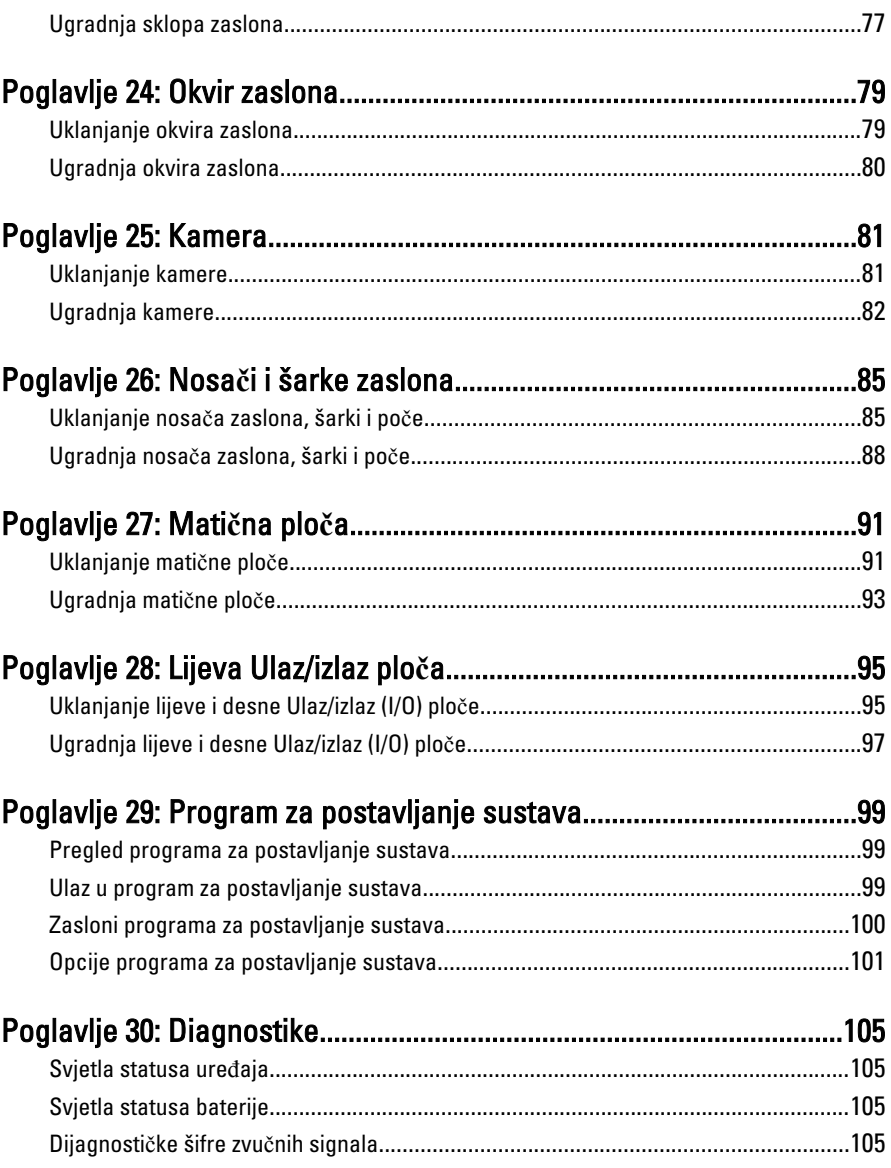

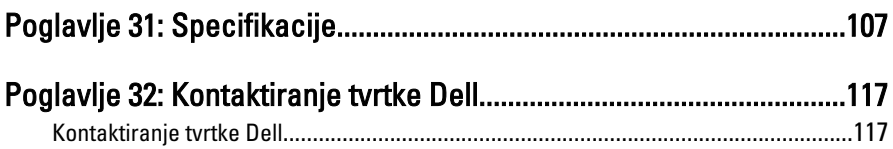

## <span id="page-8-0"></span>Radovi na vašem ra**č**unalu

#### Prije radova na unutarnjim dijelovima vašeg ra**č**unala

Kako biste zaštitili računalo od mogućih oštećenja i pospješili osobnu sigurnost, pridržavajte se slijedećih sigurnosnih uputa. Ako nije navedeno drugačije, svaki postupak u ovom dokumentu podrazumijeva postojanje sljedećih uvjeta:

- da ste izvršili korake u odlomku Rad na računalu.
- da ste pročitali sigurnosne upute koje ste dobili zajedno s vašim računalom.
- Komponenta se može zamijeniti ili (ako je zasebno kupljena) instalirati tako da se postupak uklanjanja izvrši obrnutim redoslijedom.
- UPOZORENJE: Prije rada na unutrašnjosti ra**č**unala pro**č**itajte sigurnosne upute koje ste dobili s ra**č**unalom. Dodatne sigurnosne informacije potražite na po**č**etnoj stranici za sukladnost sa zakonskim odredbama na www.dell.com/ regulatory\_compliance.

 $\bigwedge$  OPREZ: Mnogi popravci smiju se izvršiti samo od strane ovlaštenog servisnog tehni**č**ara. Smijete vršiti samo pronalaženje problema i sitne popravke kao što ste ovlašteni u svojoj dokumentaciji o proizvodu ili po uputama tima online ili putem telefonske usluge i podrške. Vaše jamstvo ne pokriva ošte**ć**enja uzrokovana servisiranjem koje tvrtka Dell nije ovlastila. Pro**č**itajte i slijedite sigurnosne upute koje su isporu**č**ene s ure**đ**ajem.

OPREZ: Kako biste izbjegli elektrostati**č**ko pražnjenje, uzemljite se koriste**ć**i ru**č**nu traku za uzemljenje ili povremeno dotaknite neobojenu metalnu površinu, kao što je priklju**č**ak na stražnjoj strani ra**č**unala.

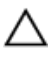

OPREZ: Pažljivo rukujte komponentama i karticama. Ne dodirujte komponente ili kontakte na kartici. Karticu pridržavajte za rubove ili za metalni nosa**č**. Komponente poput procesora pridržavajte za rubove, a ne za pinove.

OPREZ: Kad isklju**č**ujete kabel, povucite za njegov utika**č** ili jezi**č**ak, a ne sam kabel. Neki kabeli imaju priklju**č**ke s jezi**č**cima za blokiranje. Ako iskap**č**ate taj tip kabela, prije iskap**č**anja pritisnite jezi**č**ke za blokiranje. Dok razdvajate priklju**č**ke, držite ih poravnate i izbjegavajte krivljenje bilo koje od pinova priklju**č**ka. Tako**đ**er se prije ukop**č**avanja kabela pobrinite da su oba priklju**č**ka pravilno okrenuta i poravnata.

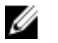

NAPOMENA: Boja računala i određene komponente vašeg računala mogu se razlikovati od onih prikazanih u ovom dokumentu.

Kako biste izbjegli oštećivanje računala, izvršite sljedeće korake prije nego što započnete s radom na unutrašnjosti računala.

- 1. Pobrinite se da je radna površina ravna i čista kako se pokrov računala ne bi ogrebao.
- 2. Isključite računalo (pogledajte odlomak Isklju*č*[ivanje ra](#page-10-0)*č*unala).
- 3. Ako je računalo povezano s priključnim uređajem (priključen) poput dodatne medijske podloge ili dodatnog odjeljka za bateriju, odvojite ga.

#### OPREZ: Prilikom isklju**č**ivanja mrežnog kabela, najprije kabel isklju**č**ite iz ra**č**unala, a potom iz mrežnog ure**đ**aja.

- 4. Iskopčajte sve mrežne kabele iz svog računala.
- 5. Iskopčajte svoje računalo i sve priključene uređaje iz svih električnih izvora napajanja.
- 6. Zatvorite zaslon i računalo okrenite naopako na ravnoj radnoj površini.

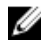

NAPOMENA: Kako biste izbjegli oštećivanje ploče sustava, prije servisiranja računala morate izvaditi glavnu bateriju.

- 7. Uklonite glavnu bateriju.
- 8. Okrenite računalo gornjom stranom prema gore.
- 9. Otvorite zaslon.
- 10. Pritisnite gumb za uključivanje kako biste uzemljili matičnu ploču.

OPREZ: Kako biste se zaštitili od elektri**č**nog udara, prije skidanja pokrova ra**č**unala uvijek isklju**č**ite ra**č**unalo iz zidne uti**č**nice.

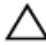

OPREZ: Prije nego što dotaknete bilo koji dio u unutrašnjosti svog ra**č**unala, uzemljite se dodirivanjem neobojene metalne površine, poput metalnog dijela na pole**đ**ini ra**č**unala. Dok radite, povremeno dotaknite neobojanu metalnu površinu kako bi ispraznili stati**č**ki elektricitet koji bi mogao oštetiti unutarnje komponente.

11. Uklonite sve umetnute ExpressCard ili Smart kartice iz odgovarajućih utora.

#### <span id="page-10-0"></span>Preporu**č**eni alati

Za izvršavanje postupaka iz ovog dokumenta možda će vam trebati slijedeći alati:

- mali ravni odvijač
- #0 križni odvijač
- #1 križni odvijač
- malo plastično šilo
- CD s programom za ažuriranje BIOS-a Flash postupkom

#### Isklju**č**ite svoje ra**č**unalo

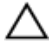

OPREZ: Kako biste izbjegli gubitak podataka, prije isklju**č**ivanja ra**č**unala spremite i zatvorite sve otvorene datoteke i zatvorite sve otvorene programe.

- 1. Isključite operativni sustav:
	- U sustavu Windows Vista:

Kliknite na Start<sup>42</sup>, zatim kliknite na strelicu u donjem desnom kutu izbornika Start na način prikazan u nastavku, a zatim kliknite na Shut Down (Isključi).

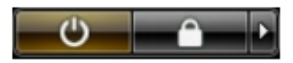

• U sustavu Windows XP:

Kliknite na Start → Turn Off Computer (Isklju**č**i ra**č**unalo) → Turn Off (Isklju**č**i) . Računalo se isključuje nakon što se dovrši postupak odjave operativnog sustava.

2. Provjerite je li računalo, kao i svi priključeni uređaji isključeno. Ako se računalo i priključeni uređaji nisu automatski isključili nakon odjave operativnog sustava, pritisnite i približno 4 sekunde držite gumb za uključivanje/isključivanje kako biste ih isključili.

#### Nakon rada na unutrašnjosti ra**č**unala

Nakon što ste završili bilo koji postupak zamjene, prije uključivanja računala provjerite jeste li priključili sve vanjske uređaje, kartice, kabele itd.

#### OPREZ: Kako biste izbjegli ošte**ć**ivanje ra**č**unala, koristite isklju**č**ivo bateriju namijenjenu za doti**č**no Dell ra**č**unalo. Nemojte koristiti baterije koje su namijenjene za druga Dell ra**č**unala.

- 1. Priključite sve vanjske uređaje, kao što je replikator priključka, dodatna baterija ili medijska baza i ponovno postavite sve kartice, kao što je ExpressCard.
- 2. Priključite sve telefonske ili mrežne kabele na svoje računalo.

#### OPREZ: Kako biste priklju**č**ili mrežni kabel, prvo ga priklju**č**ite u mrežni ure**đ**aj, a zatim u ra**č**unalo.

- 3. Ponovno postavite bateriju.
- 4. Priključite svoje računalo i sve priključene uređaje na njihove izvore električnog napajanja.
- 5. Uključite računalo.

### <span id="page-12-0"></span>Baterija

### Uklanjanje baterije

- 1. Slijedite postupke u odlomku [Prije rada na ra](#page-8-0)*č*unalu.
- 2. Pomaknite jezičke za oslobađanje kako biste oslobodili bateriju.

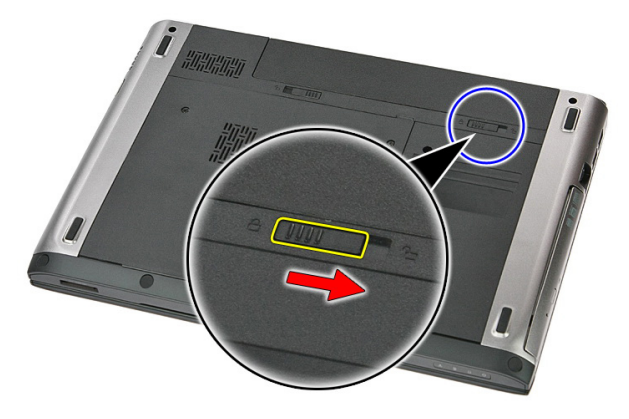

3. Izvucite bateriju i uklonite je iz računala.

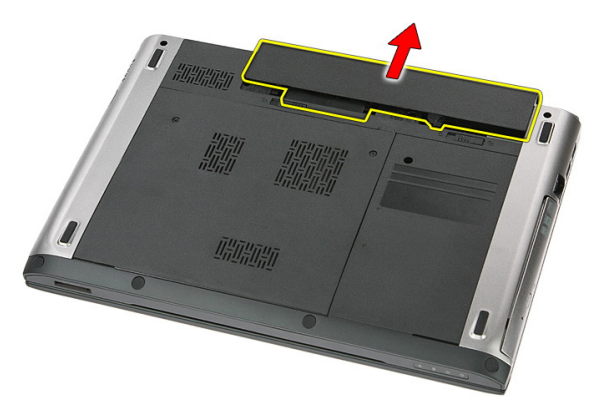

### <span id="page-13-0"></span>Ugradnja baterije

- 1. Umetnite bateriju u njezin utor sve dok ne nasjedne na mjesto.
- 2. Slijedite upute u odlomku [Nakon rada na unutrašnjosti ra](#page-10-0)*č*unala.

### <span id="page-14-0"></span>Memorijska kartica

#### Uklanjanje memorijske kartice

- 1. Slijedite postupke u odlomku [Prije rada na ra](#page-8-0)*č*unalu.
- 2. Pritisnite memorijsku karticu kako biste je oslobodili iz računala.

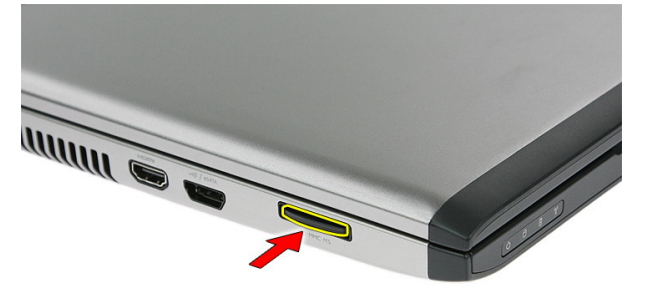

3. Izvucite memorijsku karticu iz računala.

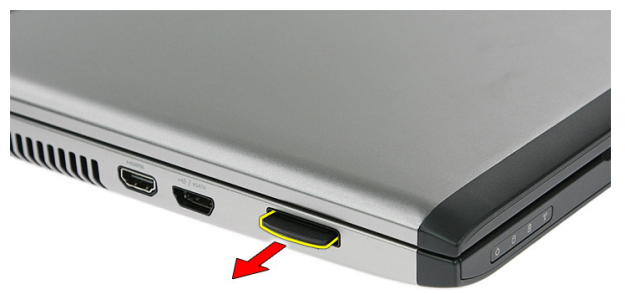

### <span id="page-15-0"></span>Ugradnja memorijske kartice

- 1. Gurnite memorijsku karticu u utor sve dok ne nasjedne na mjesto.
- 2. Slijedite upute u odlomku [Nakon rada na unutrašnjosti ra](#page-10-0)*č*unala.

### <span id="page-16-0"></span>Kartica identiteta pretplatnika (eng. Subscriber Identity Module - SIM)

#### Uklanjanje kartice modula identiteta pretplatnika (eng. Subscriber Identity Module - SIM)

- 1. Slijedite postupke u odlomku [Prije rada na ra](#page-8-0)*č*unalu.
- 2. Uklonite [bateriju](#page-12-0).
- 3. Pritisnite SIM karticu kako biste je oslobodili iz računala.

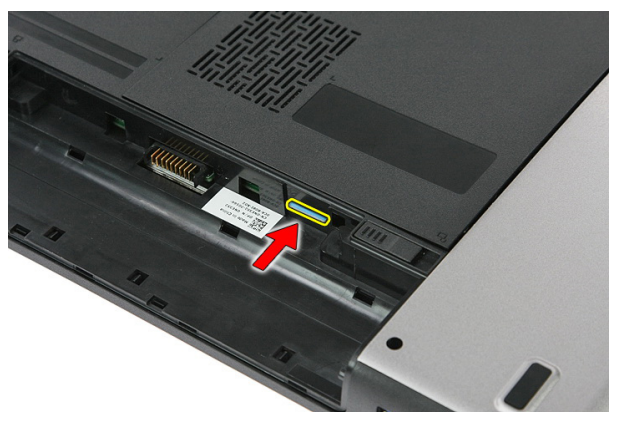

4. Uhvatite SIM karticu i izvucite kako biste je oslobodili iz računala.

<span id="page-17-0"></span>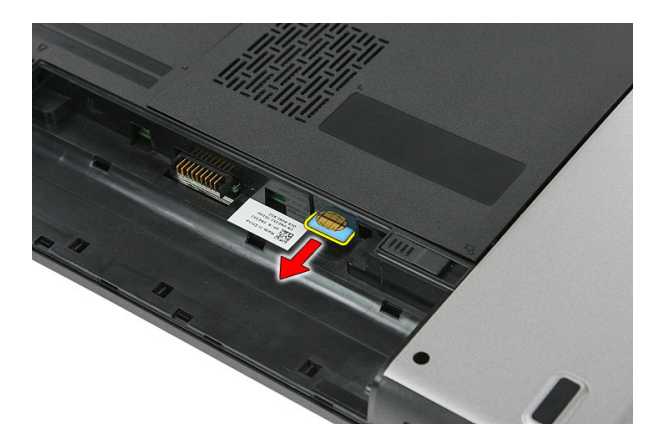

#### Ugradnja kartice modula identiteta pretplatnika (eng. Subscriber Identity Module - SIM)

- 1. Gurnite SIM karticu u utor sve dok ne nasjedne na mjesto.
- 2. Ugradite [bateriju](#page-13-0).
- 3. Slijedite upute u odlomku [Nakon rada na unutrašnjosti ra](#page-10-0)*č*unala.

### <span id="page-18-0"></span>Pristupna plo**č**a

#### Uklanjanje pristupne plo**č**e

- 1. Slijedite postupke u odlomku [Prije rada na ra](#page-8-0)*č*unalu.
- 2. Uklonite [bateriju](#page-12-0).
- 3. Uklonite vijke koji pričvršćuju pristupnu ploču na kućište računala.

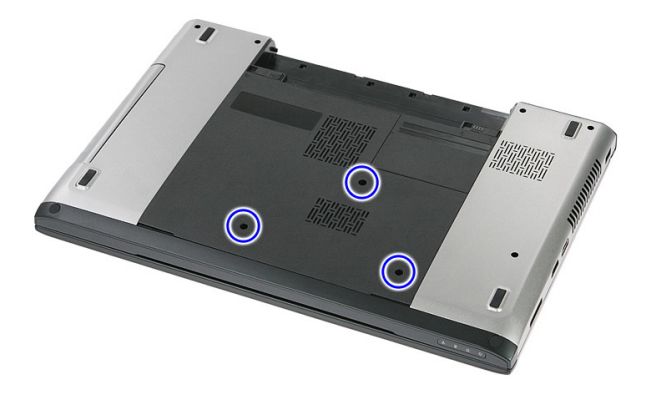

4. Podignite pristupnu ploču pod kutom i uklonite iz računala.

<span id="page-19-0"></span>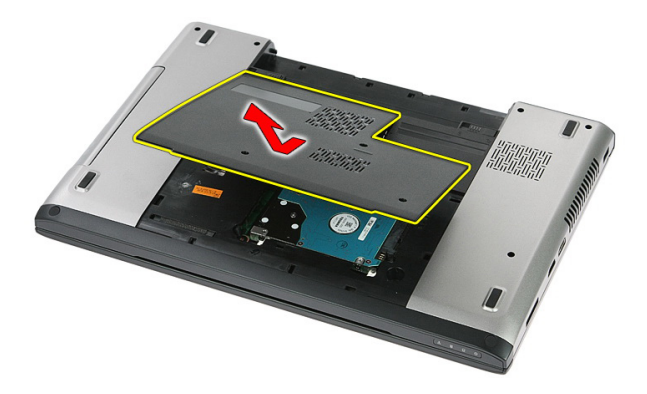

#### Ugradnja pristupne plo**č**e

- 1. Ugradite pristupnu ploču na stražnju stranu računala.
- 2. Pritegnite vijke kako biste pričvrstili pristupnu ploču na kućište sustava.
- 3. Ugradite [bateriju](#page-13-0).
- 4. Slijedite upute u odlomku [Nakon rada na unutrašnjosti ra](#page-10-0)*č*unala.

### <span id="page-20-0"></span>Memorija

#### Uklanjanje memorijskog modula

- 1. Slijedite postupke u odlomku [Prije rada na ra](#page-8-0)*č*unalu.
- 2. Uklonite [bateriju](#page-12-0).
- 3. Uklonite [pristupnu plo](#page-18-0)*č*u.
- 4. Izdignite kopče dalje od memorijskog modula sve dok ne iskoči.

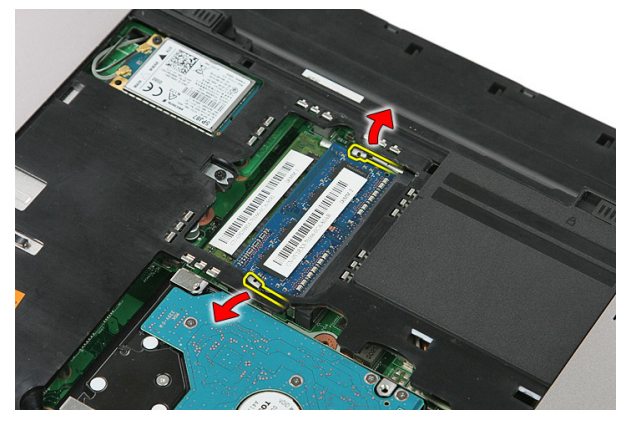

5. Uklonite memorijski modul od njegovog priključka na matičnoj ploči.

<span id="page-21-0"></span>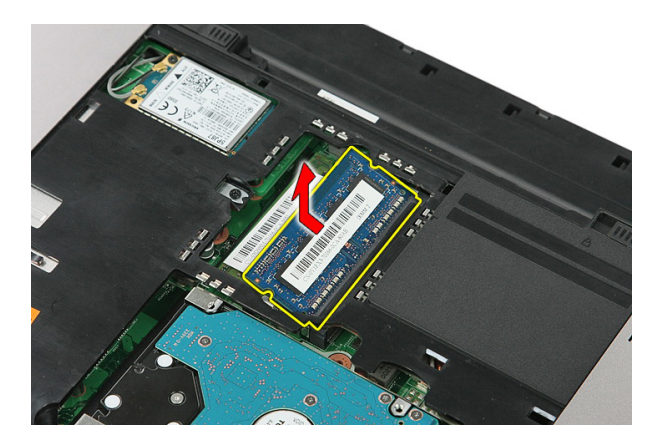

#### Ugradnja memorijskog modula

- 1. Umetnite memorijski modul u memorijski utor.
- 2. Pritisnite jezičke kako biste osigurali memorijski modul na matičnu ploču.
- 3. Ugradite [pristupnu plo](#page-19-0)*č*u.
- 4. Ugradite [bateriju](#page-13-0).
- 5. Slijedite upute u odlomku [Nakon rada na unutrašnjosti ra](#page-10-0)*č*unala.

## <span id="page-22-0"></span>Opti**č**ki pogon

#### Uklanjanje opti**č**kog pogona

- 1. Slijedite postupke u odlomku [Prije rada na ra](#page-8-0)*č*unalu.
- 2. Uklonite [bateriju](#page-12-0).
- 3. Uklonite [pristupnu plo](#page-18-0)*č*u.
- 4. Uklonite vijak kojim je optički pogon pričvršćen.

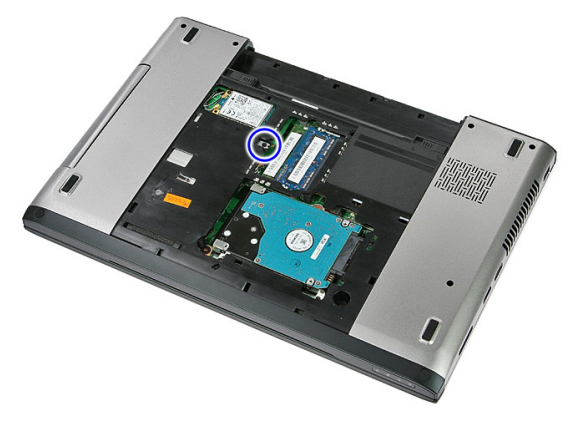

5. Pažljivo odvijačem lagano izdignite optički pogon iz računala.

7

<span id="page-23-0"></span>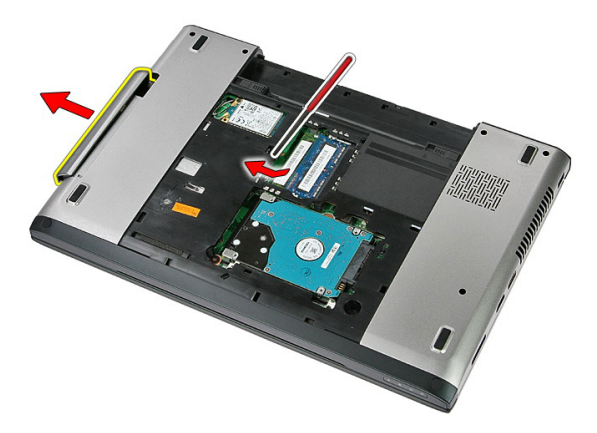

#### Ugradnja opti**č**kog pogona

- 1. Umetnite optički pogon u pretinac na kućištu.
- 2. Pritegnite vijak kako biste pričvrstili optički pogon na računalo.
- 3. Ugradite [pristupnu plo](#page-19-0)*č*u.
- 4. Ugradite [bateriju](#page-13-0).
- 5. Slijedite upute u odlomku [Nakon rada na unutrašnjosti ra](#page-10-0)*č*unala.

### <span id="page-24-0"></span>Tvrdi pogon

#### Uklanjanje tvrdog pogona

- 1. Slijedite postupke u odlomku [Prije rada na ra](#page-8-0)*č*unalu.
- 2. Uklonite [bateriju](#page-12-0).
- 3. Uklonite [pristupnu plo](#page-18-0)*č*u.
- 4. Uklonite vijke koji pričvršćuju tvrdi pogon na računalo.

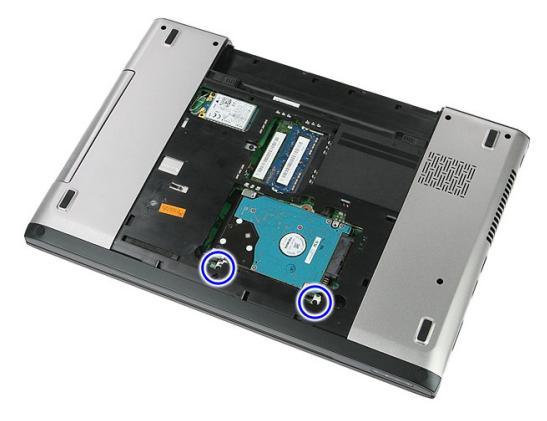

5. Podignite tvrdi pogon pod kutom i uklonite iz računala.

<span id="page-25-0"></span>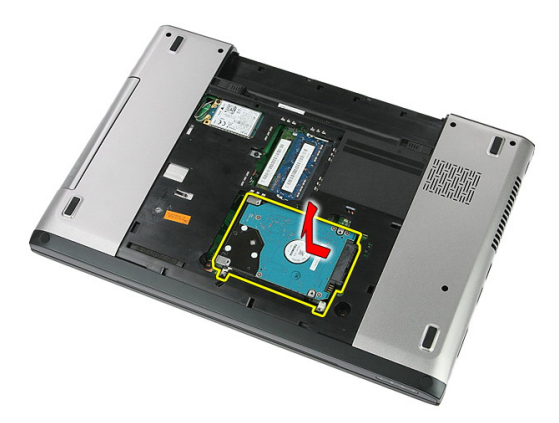

6. Uklonite vijke kojima je nosač tvrdog pogona pričvršćen za tvrdi pogon.

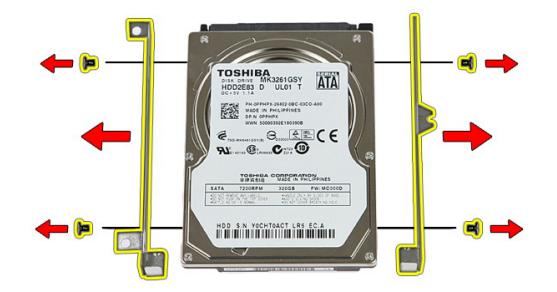

#### Ugradnja tvrdog pogona

- 1. Ponovno postavite vijke kojima je nosač tvrdog pogona pričvršćen za tvrdi pogon.
- 2. Postavite tvrdi pogon na kućište.
- 3. Ponovno postavite vijke kojima je tvrdi pogon pričvršćen na kućište.
- 4. Ugradite [pristupnu plo](#page-19-0)*č*u.
- 5. Ugradite [bateriju](#page-13-0).
- 6. Slijedite upute u odlomku [Nakon rada na unutrašnjosti ra](#page-10-0)*č*unala.

## <u>q</u>

### <span id="page-26-0"></span>**ExpressCard**

#### Uklanjanje ExpressCard

- 1. Slijedite postupke u odlomku [Prije rada na ra](#page-8-0)*č*unalu.
- 2. Uklonite [bateriju](#page-12-0).
- 3. Pritisnite na ExpressCard i oslobodite je.

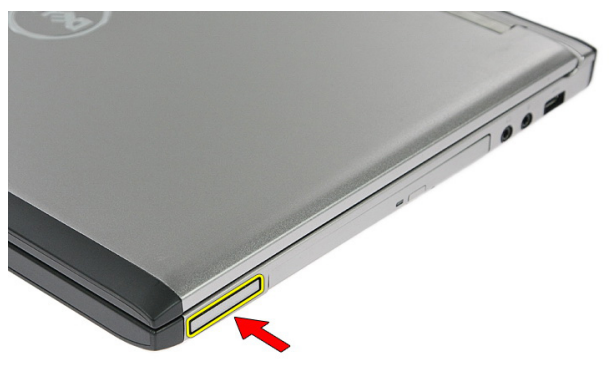

4. Izvucite ExpressCard iz računala i uklonite.

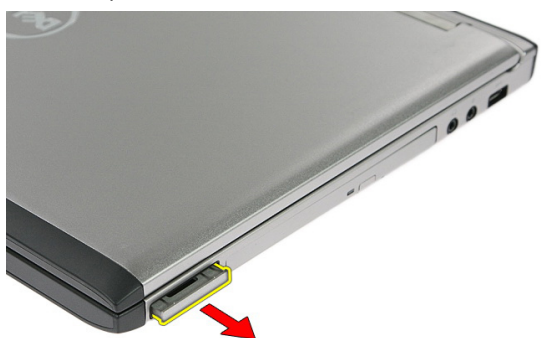

### <span id="page-27-0"></span>Ugradnja ExpressCard

- 1. Umetnite ExpressCard u utor sve dok ne nasjedne na mjesto.
- 2. Ugradite [bateriju](#page-13-0).
- 3. Slijedite upute u odlomku [Nakon rada na unutrašnjosti ra](#page-10-0)*č*unala.

### <span id="page-28-0"></span>ExpressCard plo**č**a

#### Uklanjanje ExpressCard plo**č**e

- 1. Slijedite postupke u odlomku [Prije rada na ra](#page-8-0)*č*unalu.
- 2. Uklonite [bateriju](#page-12-0).
- 3. Uklonite [ExpressCard](#page-26-0).
- 4. Uklonite [pristupnu plo](#page-18-0)*č*u.
- 5. Uklonite [tipkovnicu](#page-34-0).
- 6. Uklonite *[oslonac za ruku](#page-40-0)*.
- 7. Podignite sigurnosnu spajalicu kabela ExpressCard ploče kako biste ga oslobodili.

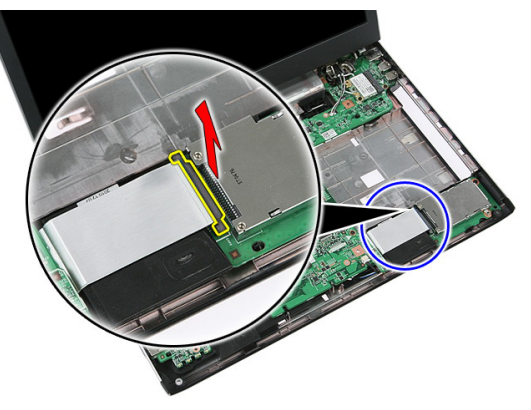

8. Odspojite kabel ExpressCard ploče.

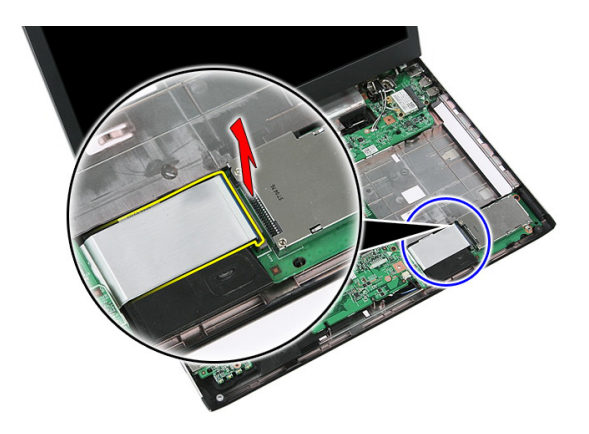

9. Uklonite vijak koji pričvršćuje ExpressCard ploču.

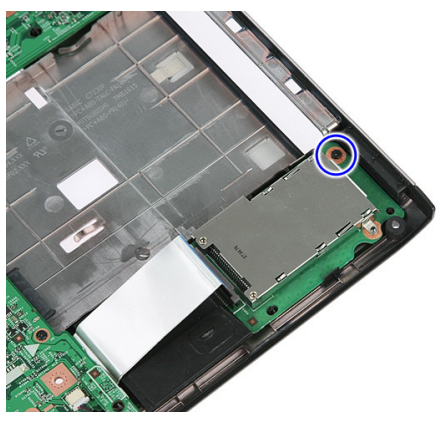

10. Podignite zasun koji pričvršćuje ExpressCard ploču.

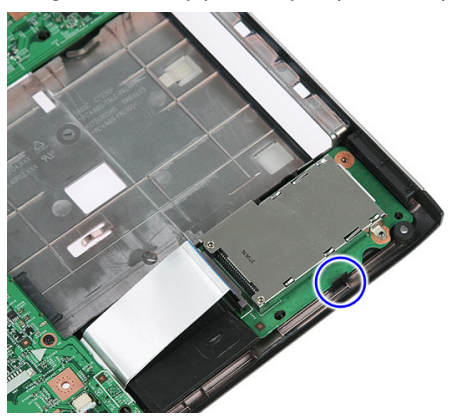

<span id="page-30-0"></span>11. Podignite ExpressCard ploču pod kutom i uklonite je.

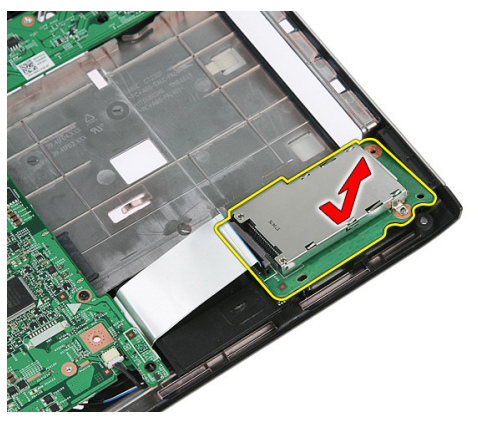

#### Ugradnja ExpressCard plo**č**e

- 1. Ugradite ExpressCard ploču u utor.
- 2. Osigurajte zasun na ExpressCard ploči.
- 3. Pritegnite ExpressCard ploču na matičnu ploču.
- 4. Priključite kabel ExpressCard ploče na matičnu ploču.
- 5. Pritisnite sigurnosnu spajalicu kako biste pričvrstili ExpressCard ploču.
- 6. Ugradite *[oslonac za ruku.](#page-45-0)*
- 7. Ugradite [tipkovnicu](#page-36-0).
- 8. Ugradite [pristupnu plo](#page-19-0)*č*u.
- 9. Ugradite [Express karticu](#page-27-0).
- 10. Ugradite [bateriju](#page-13-0).
- 11. Slijedite upute u odlomku [Nakon rada na unutrašnjosti ra](#page-10-0)*č*unala.

### <span id="page-32-0"></span>Kartica beži**č**ne mreže širokog podru**č**ja (eng. Wireless Wide Area Network) (WWAN)

#### Uklanjanje kartice za beži**č**nu mrežu širokog podru**č**ja (WWAN)

- 1. Slijedite postupke u odlomku [Prije rada na ra](#page-8-0)*č*unalu.
- 2. Uklonite [bateriju](#page-12-0).
- 3. Uklonite [pristupnu plo](#page-18-0)*č*u.
- 4. Odspojite antenske kabele iz WWAN kartice.

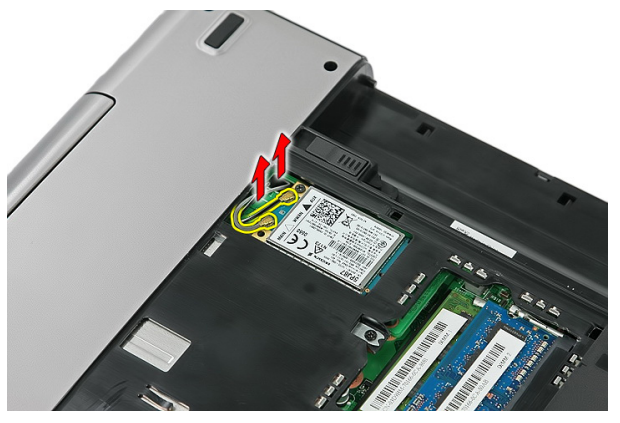

5. Uklonite vijak koji pričvršćuje WWAN karticu.

<span id="page-33-0"></span>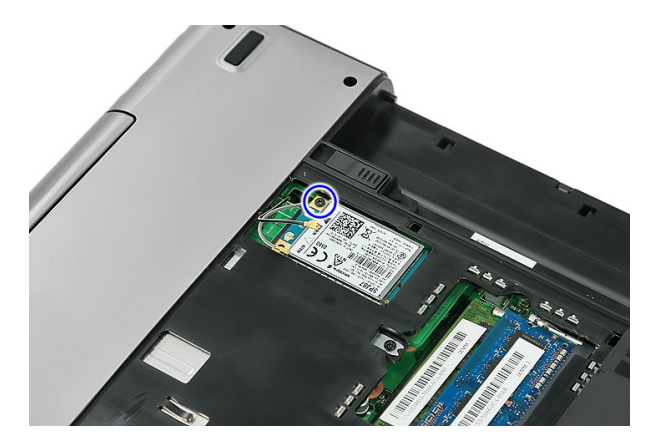

6. Uklonite WWAN karticu iz računala.

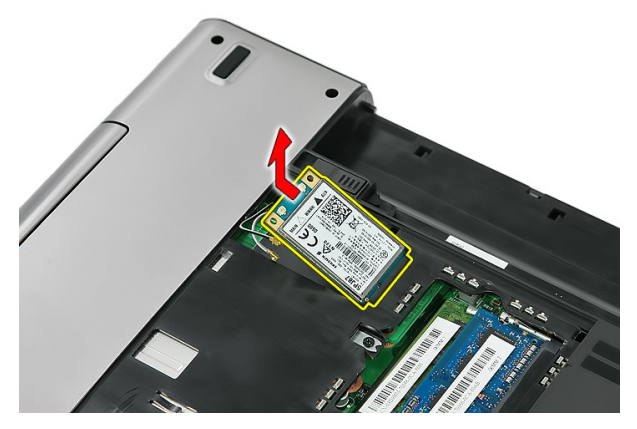

#### Ugradnja kartice za beži**č**nu mrežu širokog podru**č**ja (WWAN)

- 1. Umetnite WWAN karticu u njezin utor.
- 2. Pritegnite vijak koji pričvršćuje WWAN karticu na mjestu.
- 3. Priključite antenske kabele prema kodovima boja na WWAN kartici.
- 4. Ugradite [pristupnu plo](#page-19-0)*č*u.
- 5. Ugradite [bateriju](#page-13-0).
- 6. Slijedite upute u odlomku [Nakon rada na unutrašnjosti ra](#page-10-0)*č*unala.

### <span id="page-34-0"></span>**Tipkovnica**

#### Uklanjanje tipkovnice

- 1. Slijedite postupke u odlomku [Prije rada na ra](#page-8-0)*č*unalu.
- 2. Uklonite [bateriju](#page-12-0).
- 3. Otpustite zasune koji pričvršćuju tipkovnicu na računalo.

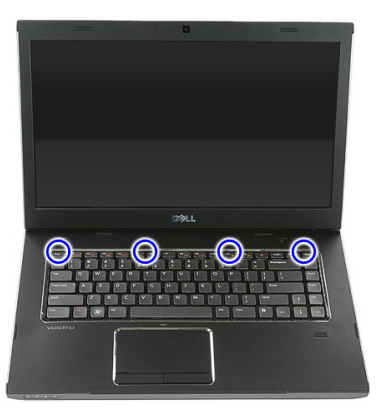

4. Podignite tipkovnicu i okrenite je.

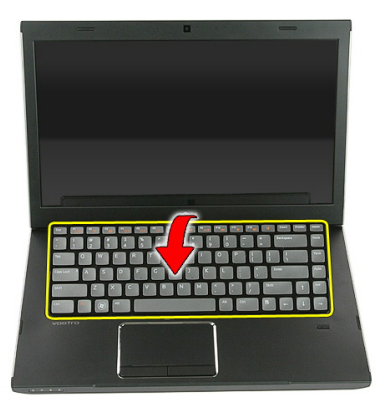

5. Otpustite spajalicu koja pričvršćuje kabel tipkovnice.

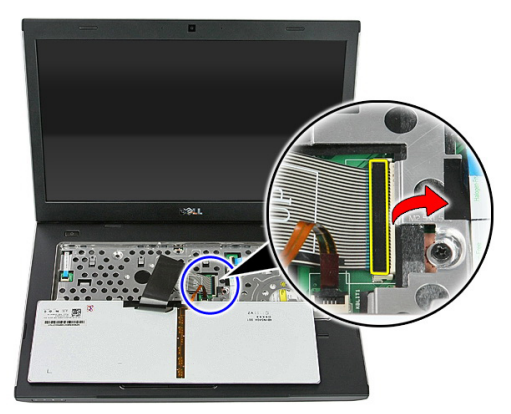

6. Odspojite kabel tipkovnice.

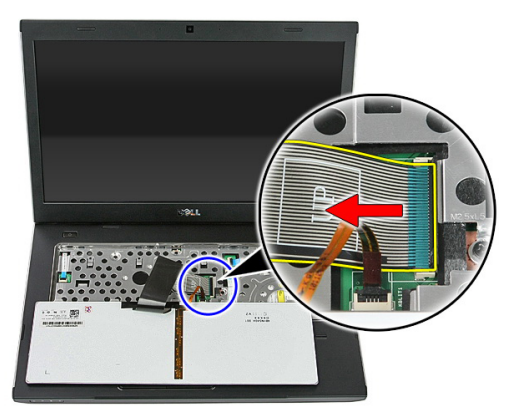
<span id="page-36-0"></span>7. Ako je računalo isporučeno s tipkovnicom s pozadinskom osvjetljenjem, otvorite spajalicu kabela za pozadinsko osvjetljenje tipkovnice.

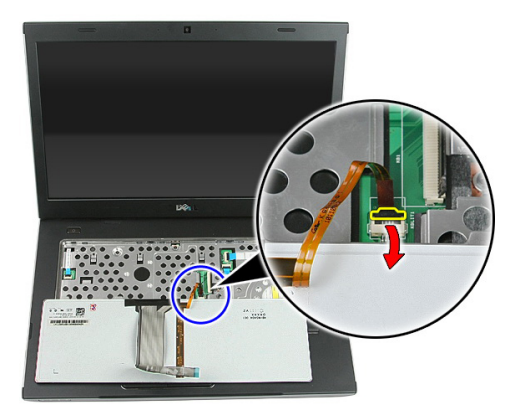

8. Ako je računalo isporučeno s tipkovnicom s pozadinskom osvjetljenjem, odspojite kabel za pozadinsko osvjetljenje tipkovnice.

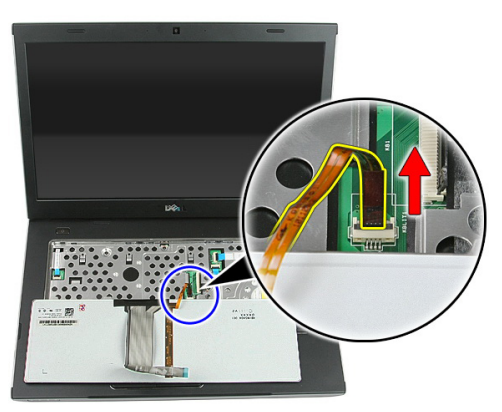

#### Ugradnja tipkovnice

- 1. Priključite podatkovni kabel tipkovnice na stražnji dio tipkovnice.
- 2. Priključite podatkovni kabel tipkovnice na matičnu ploču.
- 3. Ako je računalo isporučeno s tipkovnicom s pozadinskom osvjetljenjem, prilključute kabel za pozadinsko osvjetljenje tipkovnice.
- 4. Ugradite [bateriju](#page-13-0).
- 5. Slijedite upute u odlomku [Nakon rada na unutrašnjosti ra](#page-10-0)*č*unala.

### <span id="page-38-0"></span>Kartica beži**č**ne lokalnne veze (WLAN)

#### Uklanjanje kartice za beži**č**nu lokalnu mrežu (WLAN)

- 1. Slijedite postupke u odlomku [Prije rada na ra](#page-8-0)*č*unalu.
- 2. Uklonite [bateriju](#page-12-0).
- 3. Uklonite [pristupnu plo](#page-18-0)*č*u.
- 4. Uklonite [tipkovnicu](#page-34-0).
- 5. Uklonite [oslonac za ruku](#page-40-0).
- 6. Odspojite antenske kabele koji su možda priključeni na WLAN karticu.

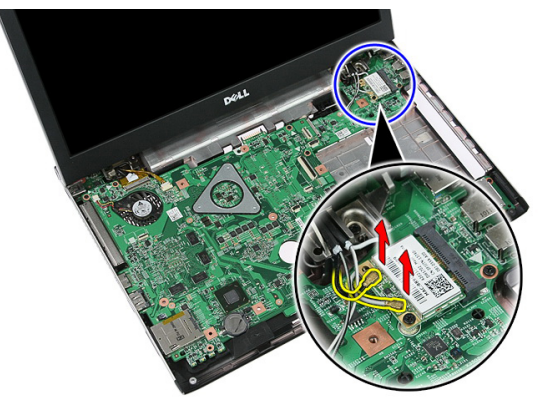

7. Uklonite vijak koji pričvršćuje WLAN karticu.

<span id="page-39-0"></span>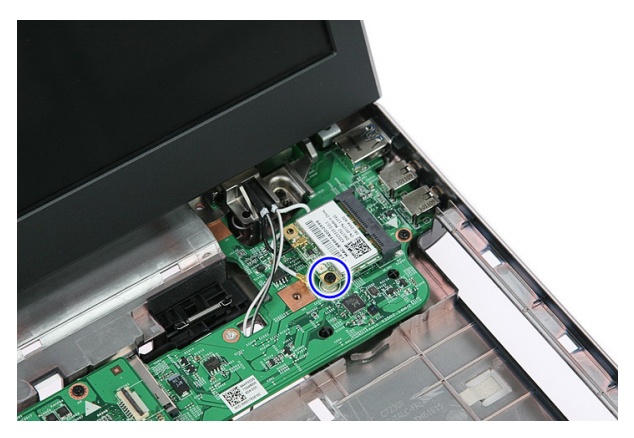

8. Uklonite WLAN karticu iz računala.

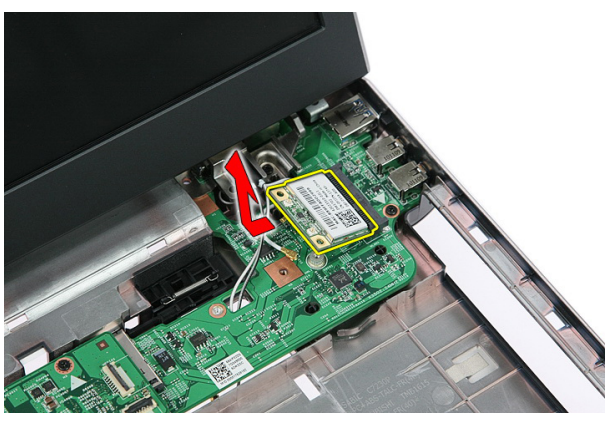

#### Ugradnja kartice za beži**č**nu lokalnu mrežu (WLAN)

- 1. Umetnite WLAN karticu u njezin utor.
- 2. Pritegnite vijke koji pričvršćuju WLAN karticu na mjestu.
- 3. Priključite antenske kabele prema kodovima boja na WLAN kartici.
- 4. Ugradite *[oslonac za ruku.](#page-45-0)*
- 5. Ugradite [tipkovnicu](#page-36-0).
- 6. Ugradite [pristupnu plo](#page-19-0)*č*u.
- 7. Ugradite [bateriju](#page-13-0).
- 8. Slijedite upute u odlomku [Nakon rada na unutrašnjosti ra](#page-10-0)*č*unala.

## <span id="page-40-0"></span>Oslonac za ruku

#### Uklanjanje oslonca za ruku

- 1. Slijedite postupke u odlomku [Prije rada na ra](#page-8-0)*č*unalu.
- 2. Uklonite [bateriju](#page-12-0).
- 3. Uklonite [pristupnu plo](#page-18-0)*č*u.
- 4. Uklonite [tipkovnicu](#page-34-0).
- 5. Uklonite gumene jastučiće s donje strane računala.

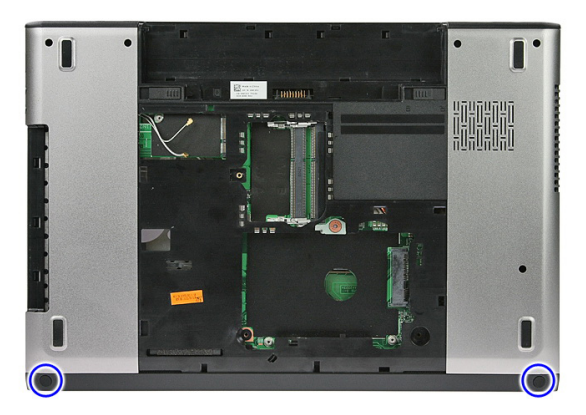

6. Uklonite vijke koji pričvršćuju oslonac za ruku na računalo.

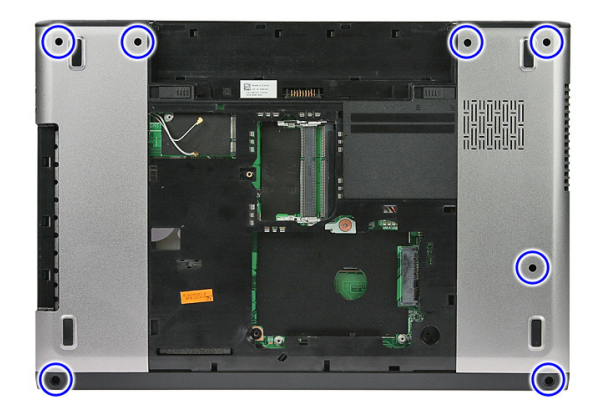

7. Otpustite sigurnosnu spajalicu kabela ploče gumba za uključivanje/isključivanje.

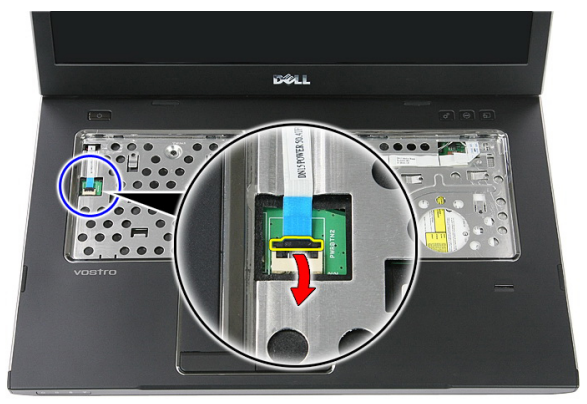

8. Odspojite kabel ploče gumba za uključivanje/isključivanje.

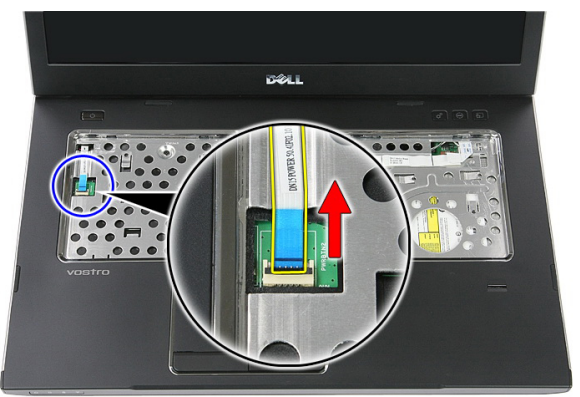

9. Oslobodite sigurnosnu spajalicu podatkovnog kabela podloga osjetljive na dodir.

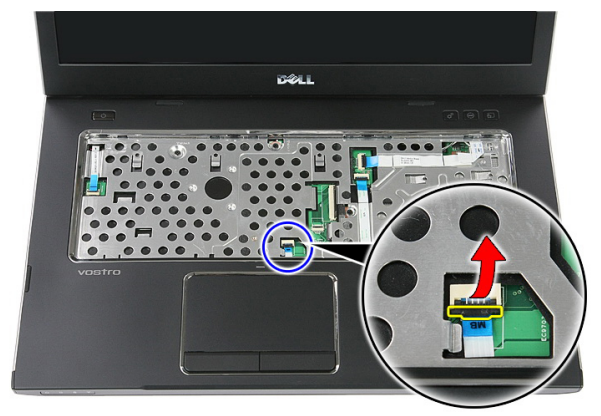

10. Odspojite podatkovni kabel podloge osjetljive na dodir.

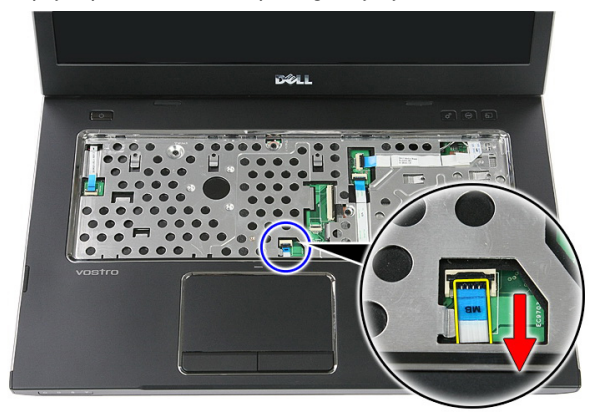

11. Otpustite sigurnosnu spajalicu kabela ploče s gumbima za brzo pokretanje.

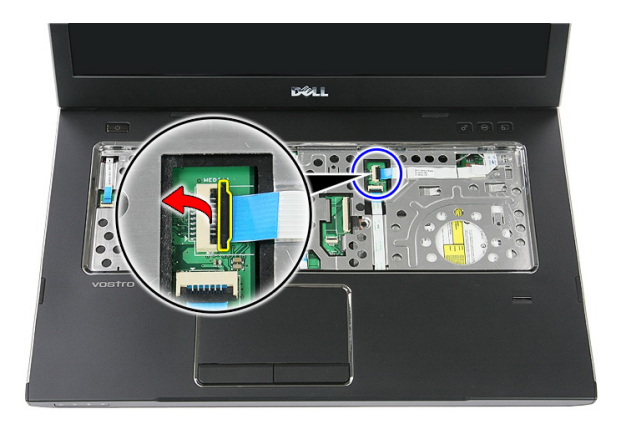

12. Odspojite kabel ploče s gumbima za brzo pokretanje.

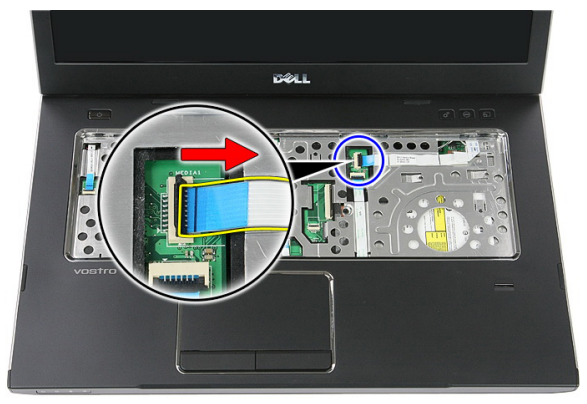

13. Oslobodite sigurnosnu spajalicu podatkovnog kabela čitača otisaka prstiju.

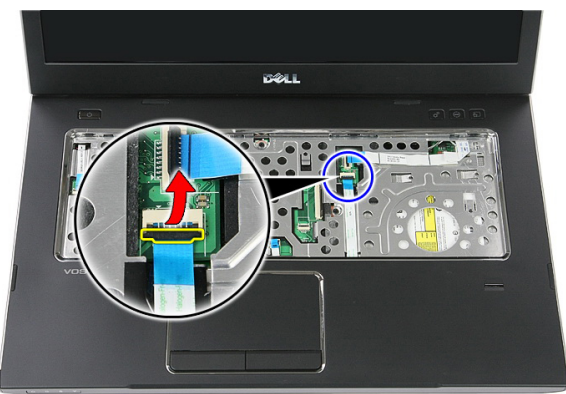

14. Odspojite podatkovni kabel čitača otisaka prstiju.

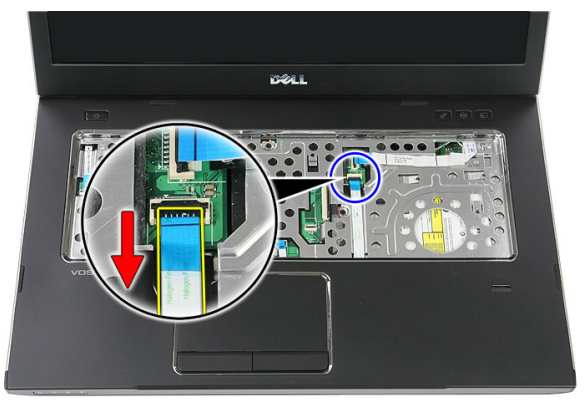

15. Uklonite vijke koji pričvršćuju oslonac za ruku na sustav.

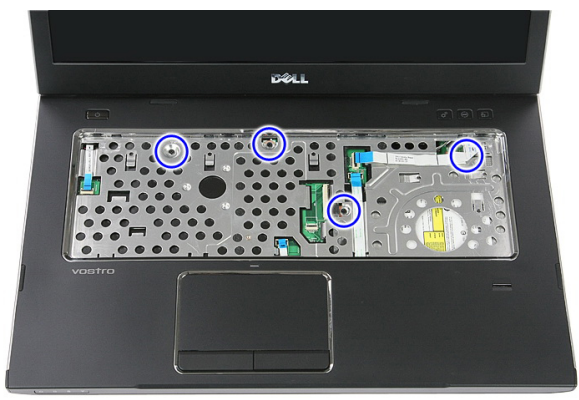

16. Izdignite rubove oslonca za ruku.

<span id="page-45-0"></span>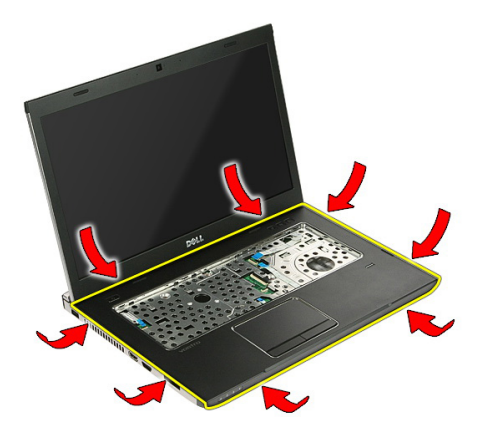

17. Podignite oslonac za ruku iz računala i uklonite.

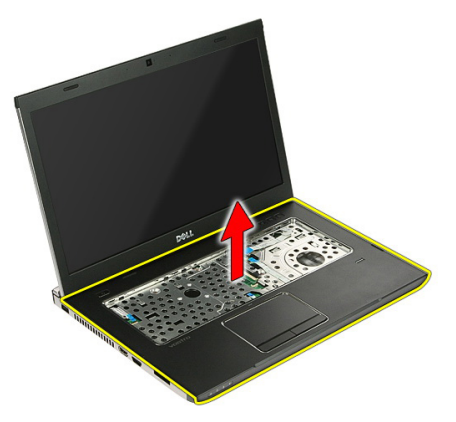

#### Ugradnja oslonca za ruku

- 1. Ugradite oslonac za ruku na računalo.
- 2. Pritisnite rubove prema dolje kako biste pričvrstili oslonac za ruku.
- 3. Pritegnite pričvrsne vijke koji pričvršćuju oslonac za ruku.
- 4. Priključite kabele podloge osjetljive na dodir, čitača otisaka prstiju i ploče s gumbima za brzo pokretanje na oslonac za ruku.
- 5. Pritegnite vijke na dnu sustava koji pričvršćuju oslonac za ruku na mjestu.
- 6. Ugradite gumene jastučiće na donji dio računala
- 7. Ugradite [tipkovnicu](#page-36-0).
- 8. Ugradite [pristupnu plo](#page-19-0)*č*u.
- 9. Ugradite [bateriju](#page-13-0).

10. Slijedite upute u odlomku [Nakon rada na unutrašnjosti ra](#page-10-0)*č*unala.

# **Č**ita**č** otisaka prstiju

#### Uklanjanje **č**ita**č**a otisaka prstiju

- 1. Slijedite postupke u odlomku [Prije rada na ra](#page-8-0)*č*unalu.
- 2. Uklonite [bateriju](#page-12-0).
- 3. Uklonite [pristupnu plo](#page-18-0)*č*u.
- 4. Uklonite [tipkovnicu](#page-34-0).
- 5. Uklonite *[oslonac za ruku](#page-40-0)*.
- 6. Odlijepite kabel čitača otisaka prstiju s trake koja ga pričvršćuje na oslonac za ruku.

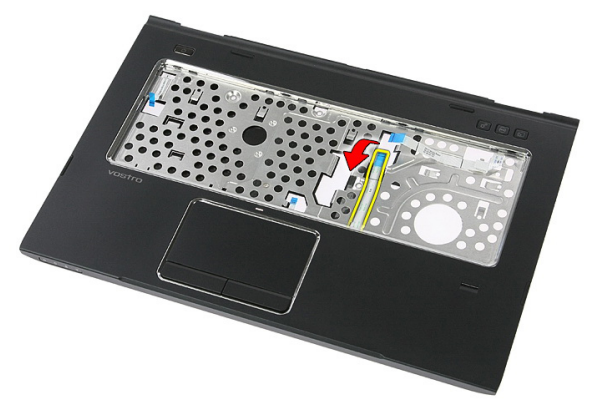

7. Uklonite vijak koji pričvršćuje nosač čitača otisaka prstiju.

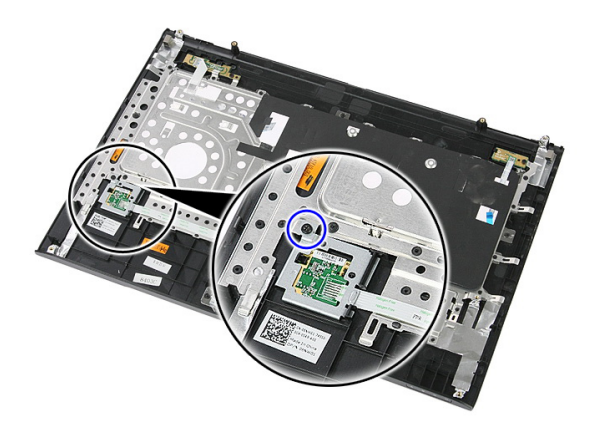

8. Podignite nosač čitača otisaka prstiju pod kutom i uklonite ga.

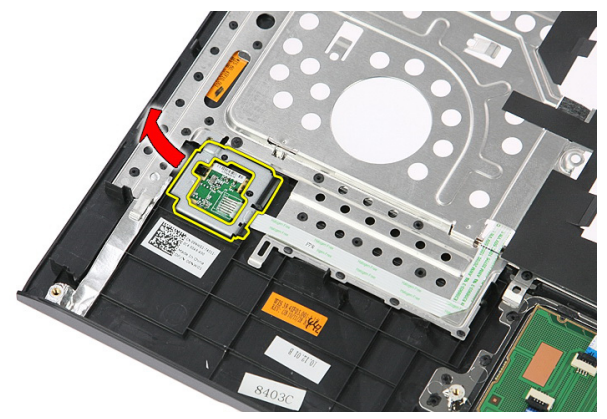

9. Odlijepite kabel čitača otisaka prstiju s trake koja ga pričvršćuje na oslonac za ruku.

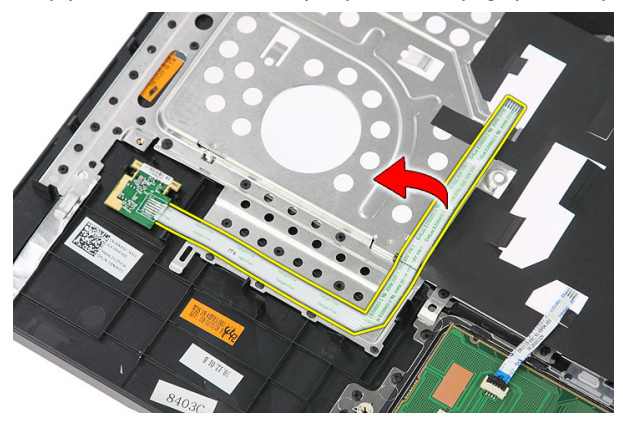

10. Podignite ploču čitača otisaka prstiju i uklonite.

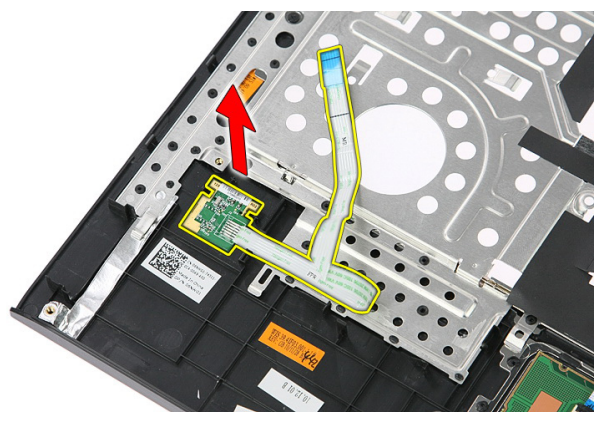

#### Ugradnja **č**ita**č**a otisaka prstiju

- 1. Nalijepite kabel čitača otisaka prstiju na oslonac za ruku.
- 2. Pritegnite vijak koji pričvršćuje nosač čitača otisaka prstiju.
- 3. Ugradite *[oslonac za ruku.](#page-45-0)*
- 4. Ugradite [tipkovnicu](#page-36-0).
- 5. Ugradite [pristupnu plo](#page-19-0)*č*u.
- 6. Ugradite [bateriju](#page-13-0).
- 7. Slijedite upute u odlomku [Nakon rada na unutrašnjosti ra](#page-10-0)*č*unala.

# <span id="page-52-0"></span>Prekida**č** za zadržavanje funkcije

#### Uklanjanje prekida**č**a za zadržavanje funkcije

- 1. Slijedite postupke u odlomku [Prije rada na ra](#page-8-0)*č*unalu.
- 2. Uklonite [bateriju](#page-12-0).
- 3. Uklonite [pristupnu plo](#page-18-0)*č*u.
- 4. Uklonite [tipkovnicu](#page-34-0).
- 5. Uklonite *[oslonac za ruku](#page-40-0)*.
- 6. Podignite i uklonite prekidač za zadržavanje funkcije.

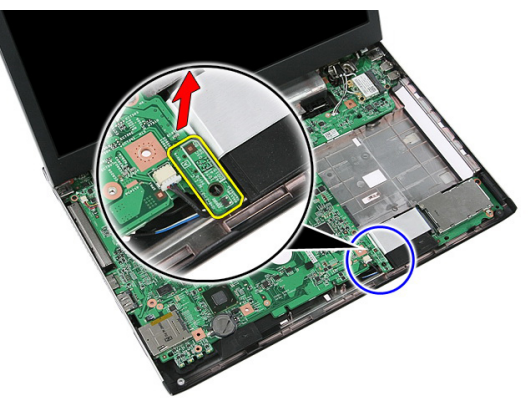

#### Ugradnja prekida**č**a za zadržavanje funkcije

- 1. Ugradite prekidač za zadržavanje funkcije.
- 2. Ugradite *oslonac za ruku*.
- 3. Ugradite [tipkovnicu](#page-36-0).
- 4. Ugradite [pristupnu plo](#page-19-0)*č*u.
- 5. Ugradite [bateriju](#page-13-0).
- 6. Slijedite upute u odlomku [Nakon rada na unutrašnjosti ra](#page-10-0)*č*unala.

## Zvu**č**nik

#### Uklanjanje zvu**č**nika

- 1. Slijedite postupke u odlomku [Prije rada na ra](#page-8-0)*č*unalu.
- 2. Uklonite [bateriju](#page-12-0).
- 3. Uklonite *[memorijsku karticu](#page-14-0)*.
- 4. Uklonite [ExpressCard](#page-26-0).
- 5. Uklonite [pristupnu plo](#page-18-0)*č*u.
- 6. Uklonite *[memorijski modul](#page-20-0)*.
- 7. Uklonite opti*č*[ki pogon](#page-22-0).
- 8. Uklonite [tvrdi pogon](#page-24-0).
- 9. Uklonite [WWAN karticu](#page-32-0).
- 10. Uklonite [tipkovnicu](#page-34-0).
- 11. Uklonite *[oslonac za ruku](#page-40-0)*.
- 12. Uklonite [WLAN karticu](#page-38-0).
- 13. Uklonite [pritisni prekida](#page-52-0)*č*.
- 14. Uklonite [ExpressCard plo](#page-28-0)*č*u.
- 15. Uklonite [sklop zaslona](#page-74-0).
- 16. Uklonite mati*č*[nu plo](#page-90-0)*č*u.
- 17. Oslobodite zvučnike iz četiri postolja.

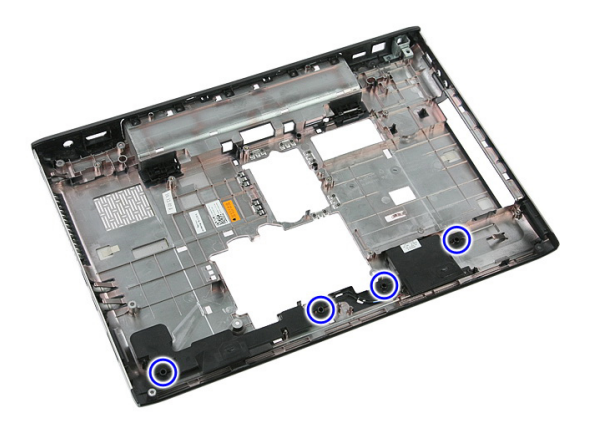

18. Podignite desni zvučnik.

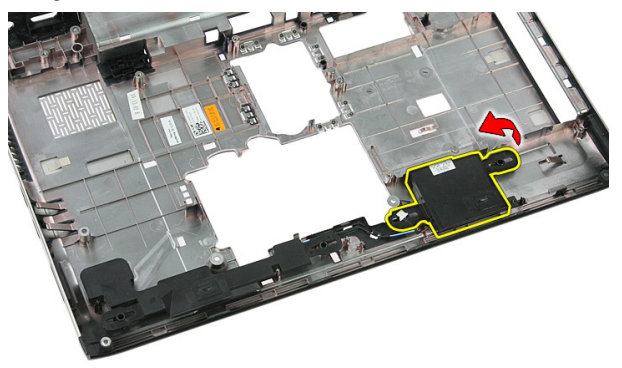

19. Oslobodite kabele zvučnika iz usmjernog kanala.

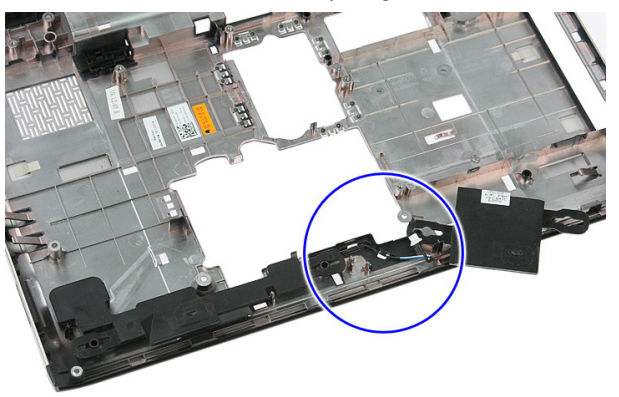

20. Podignite lijevi zvučnik i uklonite.

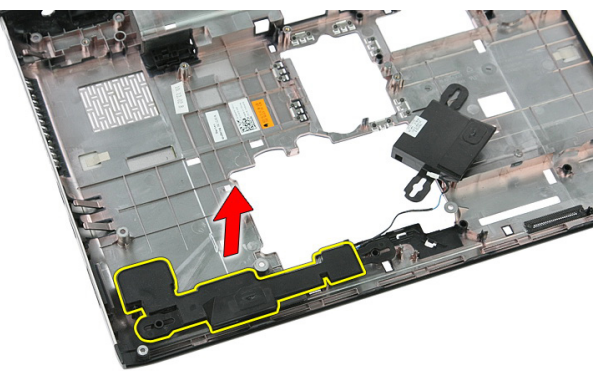

#### Ugradnja zvu**č**nika

- 1. Ugradite lijevi zvučnik.
- 2. Pričvrstite kabele zvučnika u kanalima za provođenje.
- 3. Ugradite desni zvučnik.
- 4. Ponovno postavite vijke koji pričvršćuju lijeve i desne zvučnike.
- 5. Ugradite mati*č*[nu plo](#page-92-0)*č*u.
- 6. Ugradite [sklop zaslona](#page-76-0).
- 7. Ugradite [ExpressCard plo](#page-30-0)*č*u.
- 8. Ugradite [pritisni prekida](#page-52-0)*č*.
- 9. Ugradite [WLAN karticu](#page-39-0).
- 10. Ugradite *[oslonac za ruku](#page-45-0)*.
- 11. Ugradite [tipkovnicu](#page-36-0).
- 12. Ugradite [WWAN karticu](#page-33-0).
- 13. Ugradite [tvrdi pogon](#page-25-0).
- 14. Ugradite opti*č*[ki pogon](#page-23-0).
- 15. Ugradite [memorijski modul](#page-21-0).
- 16. Ugradite [pristupnu plo](#page-19-0)*č*u.
- 17. Ugradite [ExpressCard](#page-27-0).
- 18. Ugradite [memorijsku karticu](#page-15-0).
- 19. Ugradite [bateriju](#page-13-0).
- 20. Slijedite upute u odlomku [Nakon rada na unutrašnjosti ra](#page-10-0)*č*unala.

### Plo**č**a s gumbom za uklju**č**ivanje/ isklju**č**ivanje

#### Uklanjanje plo**č**e gumba za uklju**č**ivanje/ isklju**č**ivanje

- 1. Slijedite postupke u odlomku [Prije rada na ra](#page-8-0)*č*unalu.
- 2. Uklonite [bateriju](#page-12-0).
- 3. Uklonite [pristupnu plo](#page-18-0)*č*u.
- 4. Uklonite [tipkovnicu](#page-34-0).
- 5. Uklonite [oslonac za ruku](#page-40-0).
- 6. Odlijepite kabel ploče gumba za uključivanje/isključivanje s ljepljive trake koja ga pričvršćuje na oslonac za ruku.

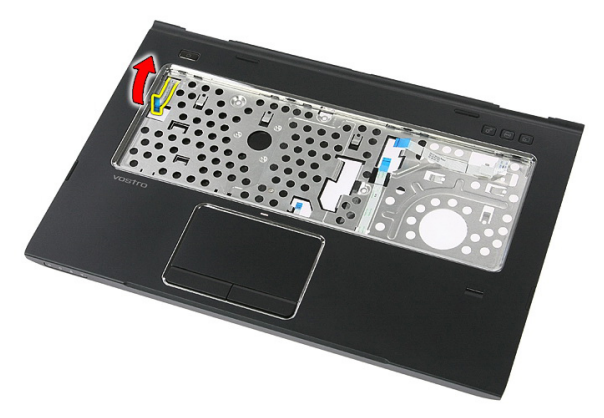

7. Uklonite vijak koji pričvršćuje ploču gumba za uključivanje/isključivanje.

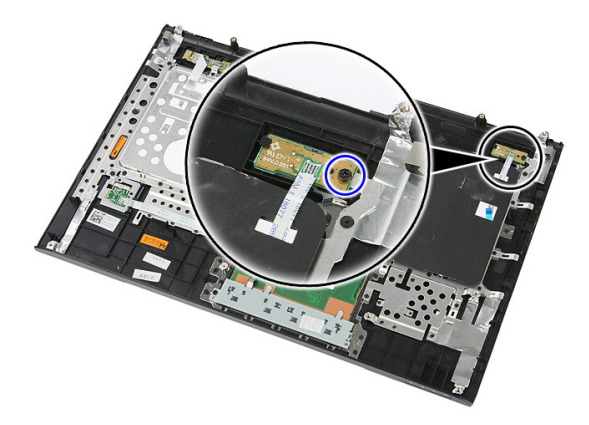

8. Izdignite zasun za kako biste oslobodili ploču gumba za uključivanje/isključivanje; potom je podignite i uklonite.

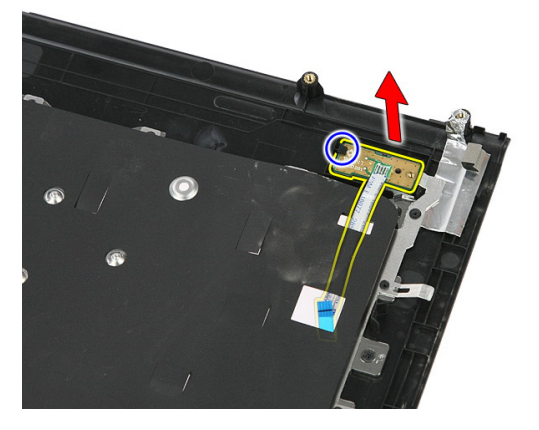

#### Ugradnja plo**č**e gumba za uklju**č**ivanje/ isklju**č**ivanje

- 1. Ugradite ploču gumba za uključivanje/isključivanje.
- 2. Osigurajte zasun ploče gumba za uključivanje/isključivanje.
- 3. Ponovno postavite vijak kako biste pričvrstili ploču gumba za uključivanje/ isključivanje.
- 4. Ugradite *oslonac za ruku*.
- 5. Ugradite [tipkovnicu](#page-36-0).
- 6. Ugradite [pristupnu plo](#page-19-0)*č*u.
- 7. Ugradite [bateriju](#page-13-0).

8. Slijedite upute u odlomku [Nakon rada na unutrašnjosti ra](#page-10-0)*č*unala.

# 19 Plo**č**a s gumbima za brzo pokretanja

#### Uklanjanje plo**č**e s gumbima za brzo pokretanje

- 1. Slijedite postupke u odlomku [Prije rada na ra](#page-8-0)*č*unalu.
- 2. Uklonite [bateriju](#page-12-0).
- 3. Uklonite [pristupnu plo](#page-18-0)*č*u.
- 4. Uklonite [tipkovnicu](#page-34-0).
- 5. Uklonite *[oslonac za ruku](#page-40-0)*.
- 6. Odlijepite kabel ploče s gumbima za brzo pokretanje koja je pričvršćuje na oslonac za ruku.

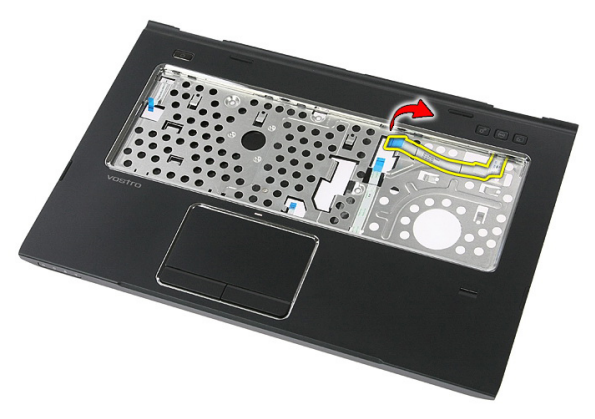

7. Uklonite vijak koji pričvršćuje ploču s gumbima za brzo pokretanje.

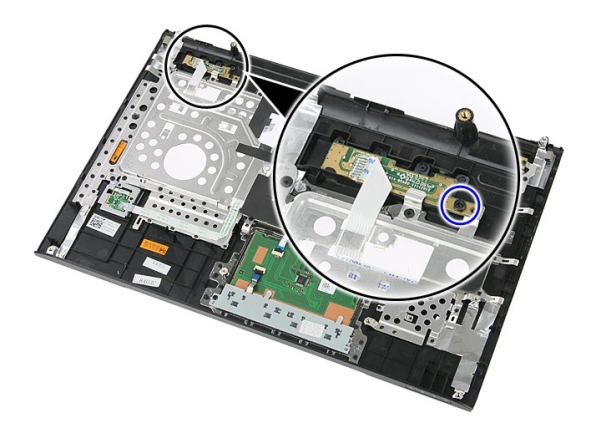

8. Podignite ploču s gumbima za brzo pokretanje i uklonite je.

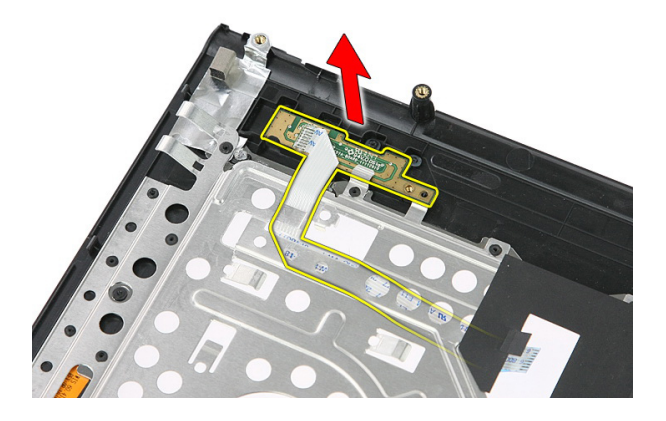

#### Ugradnja plo**č**e s gumbima za brzo pokretanje

- 1. Ugradite ploču s gumbima za brzo pokretanje.
- 2. Ponovno postavite vijak koji pričvršćuje ploču s gumbima za brzo pokretanje.
- 3. Ugradite [oslonac za ruku.](#page-45-0)
- 4. Ugradite [tipkovnicu](#page-36-0).
- 5. Ugradite [pristupnu plo](#page-19-0)*č*u.
- 6. Ugradite [bateriju](#page-13-0).
- 7. Slijedite upute u odlomku [Nakon rada na unutrašnjosti ra](#page-10-0)*č*unala.

# Baterija na mati**č**noj plo**č**i

#### Uklanjanje baterije na mati**č**noj plo**č**i

- 1. Slijedite postupke u odlomku [Prije rada na ra](#page-8-0)*č*unalu.
- 2. Uklonite [bateriju](#page-12-0).
- 3. Uklonite [pristupnu plo](#page-18-0)*č*u.
- 4. Uklonite [tipkovnicu](#page-34-0).
- 5. Uklonite *[oslonac za ruku](#page-40-0)*.
- 6. Pritisnite na bateriju na matičnoj ploči kako biste je oslobodili iz matične ploče.

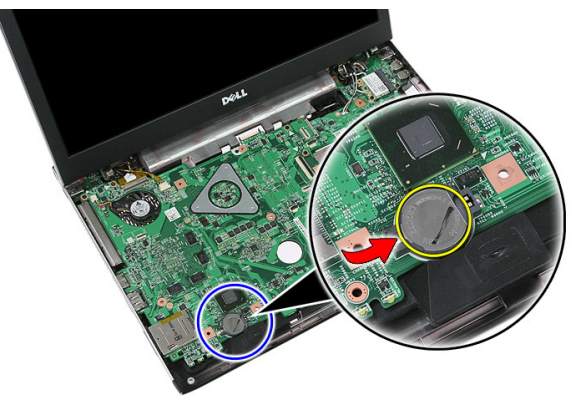

#### Ugradnja baterije na mati**č**noj plo**č**i

- 1. Umetnite bateriju na matičnoj ploči u utor.
- 2. Pritisnite bateriju na matičnoj ploči sve dok se ne pričvrsti na mjesto.
- 3. Ugradite *[oslonac za ruku.](#page-45-0)*
- 4. Ugradite [tipkovnicu](#page-36-0).
- 5. Ugradite [pristupnu plo](#page-19-0)*č*u.
- 6. Ugradite [bateriju](#page-13-0).

7. Slijedite upute u odlomku [Nakon rada na unutrašnjosti ra](#page-10-0)*č*unala.

## Sklop hladila procesora

#### Uklanjanje hladila

- 1. Slijedite postupke u odlomku [Prije rada na ra](#page-8-0)*č*unalu.
- 2. Uklonite [bateriju](#page-12-0).
- 3. Uklonite *[memorijsku karticu](#page-14-0)*.
- 4. Uklonite [ExpressCard](#page-26-0).
- 5. Uklonite [pristupnu plo](#page-18-0)*č*u.
- 6. Uklonite *[memorijski modul](#page-20-0)*.
- 7. Uklonite opti*č*[ki pogon](#page-22-0).
- 8. Uklonite [tvrdi pogon](#page-24-0).
- 9. Uklonite [WWAN karticu](#page-32-0).
- 10. Uklonite [tipkovnicu](#page-34-0).
- 11. Uklonite *[oslonac za ruku](#page-40-0)*.
- 12. Uklonite [WLAN karticu](#page-38-0).
- 13. Uklonite [pritisni prekida](#page-52-0)*č*.
- 14. Uklonite [ExpressCard plo](#page-28-0)*č*u.
- 15. Uklonite [sklop zaslona](#page-74-0).
- 16. Uklonite mati*č*[nu plo](#page-90-0)*č*u.
- 17. Otpustite četiri vijka (za diskrete karticu) ili tri vijka (za integriranu karticu) koji pričvršćuju hladilo na matičnu ploču.

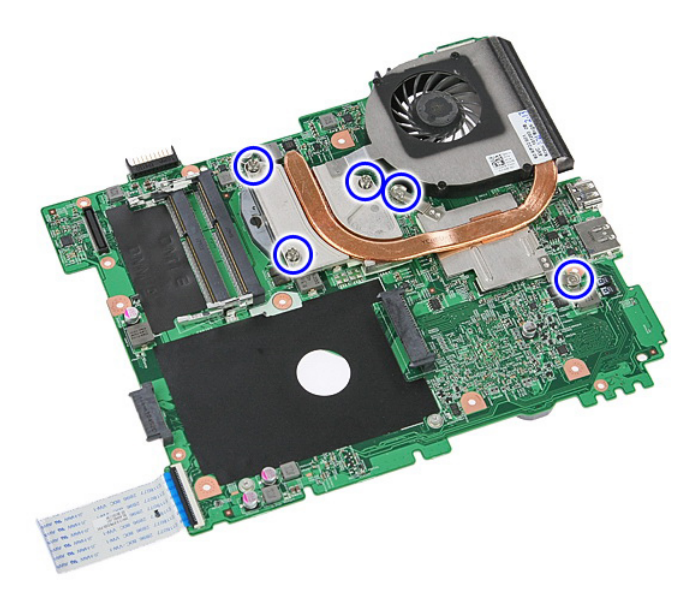

18. Podignite i uklonite hladilo iz matične ploče.

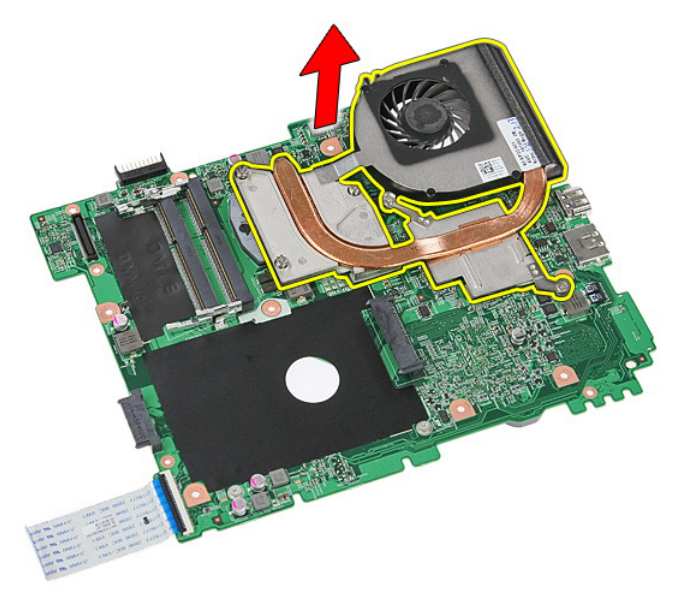

#### Ugradnja hladila

- 1. Postavite hladilo u utor na matičnoj ploči.
- 2. Pritegnite vijke koji pričvršćuju hladilo na matičnu ploču.
- 3. Ugradite mati*č*[nu plo](#page-92-0)*č*u.
- 4. Ugradite [sklop zaslona](#page-76-0).
- 5. Ugradite [ExpressCard plo](#page-30-0)*č*u.
- 6. Ugradite [pritisni prekida](#page-52-0)*č*.
- 7. Ugradite [WLAN karticu](#page-39-0).
- 8. Ugradite *[oslonac za ruku](#page-45-0)*.
- 9. Ugradite [tipkovnicu](#page-36-0).
- 10. Ugradite [WWAN karticu](#page-33-0).
- 11. Ugradite [tvrdi pogon](#page-25-0).
- 12. Ugradite opti*č*[ki pogon](#page-23-0).
- 13. Ugradite [memorijski modul](#page-21-0).
- 14. Ugradite [pristupnu plo](#page-19-0)*č*u.
- 15. Ugradite [ExpressCard](#page-27-0).
- 16. Ugradite *[memorijsku karticu](#page-15-0)*.
- 17. Ugradite [bateriju](#page-13-0).
- 18. Slijedite upute u odlomku [Nakon rada na unutrašnjosti ra](#page-10-0)*č*unala.

### Procesor

#### Uklanjanje procesora

- 1. Slijedite postupke u odlomku [Prije rada na ra](#page-8-0)*č*unalu.
- 2. Uklonite [bateriju](#page-12-0).
- 3. Uklonite *[memorijsku karticu](#page-14-0)*.
- 4. Uklonite [ExpressCard](#page-26-0).
- 5. Uklonite [pristupnu plo](#page-18-0)*č*u.
- 6. Uklonite *[memorijski modul](#page-20-0)*.
- 7. Uklonite opti*č*[ki pogon](#page-22-0).
- 8. Uklonite [tvrdi pogon](#page-24-0).
- 9. Uklonite [WWAN karticu](#page-32-0).
- 10. Uklonite [tipkovnicu](#page-34-0).
- 11. Uklonite *[oslonac za ruku](#page-40-0)*.
- 12. Uklonite [WLAN karticu](#page-38-0).
- 13. Uklonite [pritisni prekida](#page-52-0)*č*.
- 14. Uklonite [ExpressCard plo](#page-28-0)*č*u.
- 15. Uklonite [sklop zaslona](#page-74-0).
- 16. Uklonite mati*č*[nu plo](#page-90-0)*č*u.
- 17. Zakrenite blokadu s ekscentrom procesora suprotno do smjera kretanja kazaljki na satu.

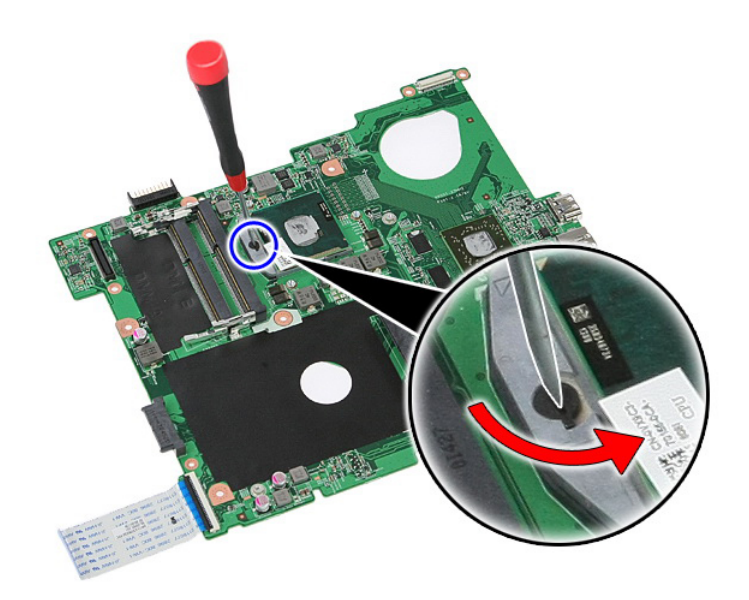

18. Podignite procesor i uklonite ga.

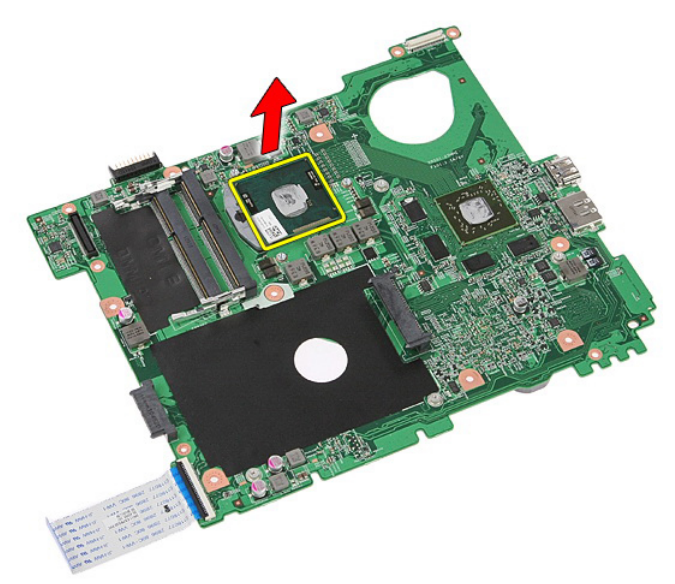
# Ugradnja procesora

- 1. Umetnite procesor u utor procesora. Osigurajte da je procesor pravilno postavljen.
- 2. Zakrenite blokadu s ekscentrom procesora u smjeru kretanja kazaljki na satu.
- 3. Ugradite mati*č*[nu plo](#page-92-0)*č*u.
- 4. Ugradite [sklop zaslona](#page-76-0).
- 5. Ugradite [ExpressCard plo](#page-30-0)*č*u.
- 6. Ugradite [pritisni prekida](#page-52-0)*č*.
- 7. Ugradite [WLAN karticu](#page-39-0).
- 8. Ugradite *[oslonac za ruku](#page-45-0)*.
- 9. Ugradite [tipkovnicu](#page-36-0).
- 10. Ugradite [WWAN karticu](#page-33-0).
- 11. Ugradite [tvrdi pogon](#page-25-0).
- 12. Ugradite opti*č*[ki pogon](#page-23-0).
- 13. Ugradite [memorijski modul](#page-21-0).
- 14. Ugradite [pristupnu plo](#page-19-0)*č*u.
- 15. Ugradite [ExpressCard](#page-27-0).
- 16. Ugradite *[memorijsku karticu](#page-15-0)*.
- 17. Ugradite [bateriju](#page-13-0).
- 18. Slijedite upute u odlomku [Nakon rada na unutrašnjosti ra](#page-10-0)*č*unala.

# <span id="page-74-0"></span>Sklop zaslona

# Uklanjanje sklopa zaslona

- 1. Slijedite postupke u odlomku [Prije rada na ra](#page-8-0)*č*unalu.
- 2. Uklonite [bateriju](#page-12-0).
- 3. Uklonite [pristupnu plo](#page-18-0)*č*u.
- 4. Uklonite [WWAN karticu](#page-32-0).
- 5. Uklonite [tipkovnicu](#page-34-0).
- 6. Uklonite *[oslonac za ruku](#page-40-0)*.
- 7. Uklonite [WLAN karticu](#page-38-0).
- 8. Podignite srednji poklopac.

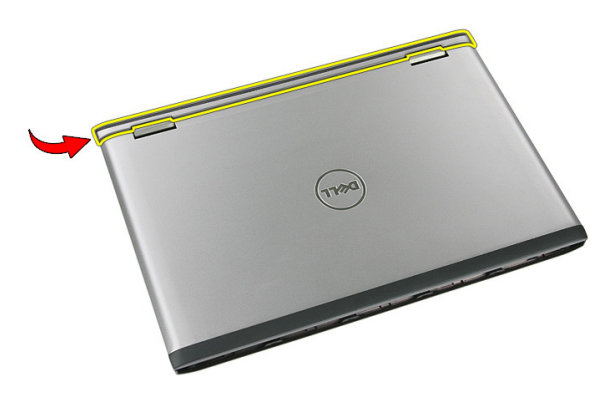

9. Izvucite WWAN antenske kabele iz usmjernog otvora.

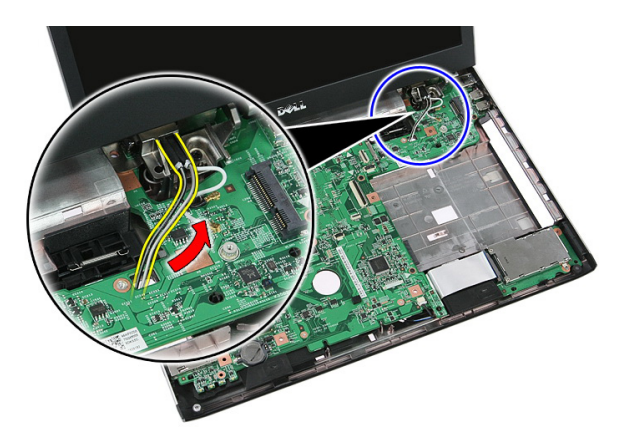

10. Odspojite podatkovni kabel zaslona iz matične ploče.

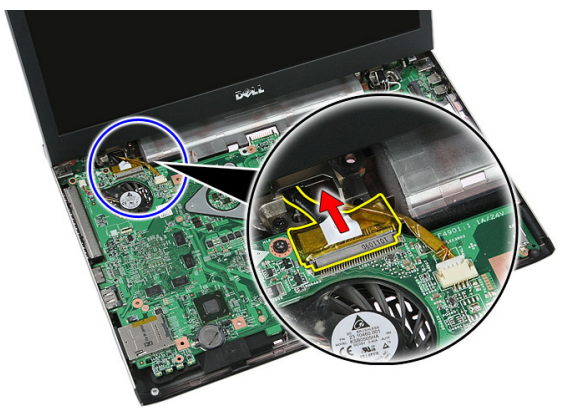

11. Ako je vaše računalo isporučeno s dodirnom pločom, odspojite kabel dodirne ploče.

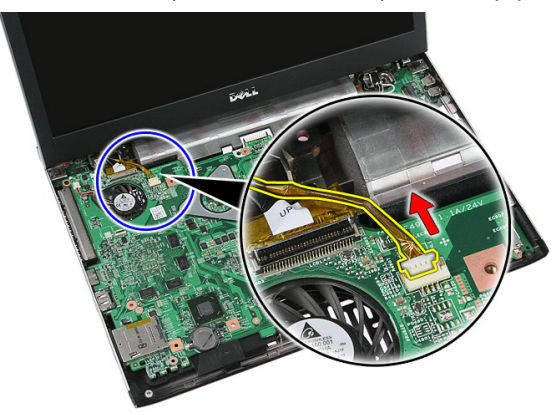

<span id="page-76-0"></span>12. Uklonite vijke kojima je sklop zaslona pričvršćen na računalo.

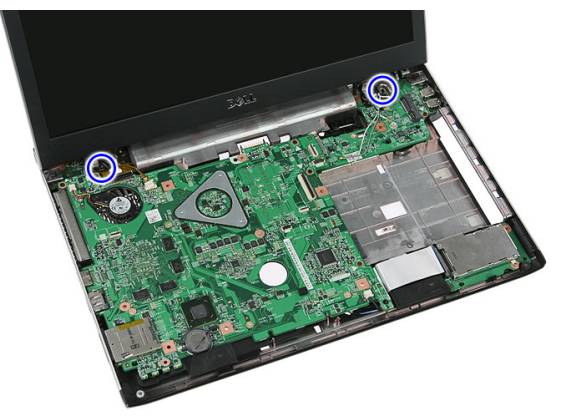

13. Podignite sklop zaslona iz računala i uklonite.

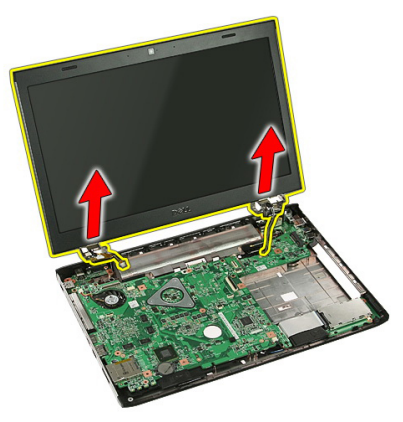

# Ugradnja sklopa zaslona

- 1. Priključite sklop zaslona na kućište računala.
- 2. Pritegnite vijke koji osiguravaju sklop zaslona.
- 3. Priključite kabel dodirnog zaslona (ko postoji) na matičnu ploču.
- 4. Priključite podatkovni kabel zaslona na matičnu ploču.
- 5. Pričvrstite antenske kabele u kanale za provođenje.
- 6. Priključite antenske kabele u ugrađena bežična rješenja.
- 7. Postavite srednji poklopac.
- 8. Ugradite [WLAN karticu](#page-39-0).
- 9. Ugradite *oslonac za ruku*.
- 10. Ugradite [tipkovnicu](#page-36-0).
- 11. Ugradite [WWAN karticu](#page-33-0).
- 12. Ugradite [pristupnu plo](#page-19-0)*č*u.
- 13. Ugradite [bateriju](#page-13-0).
- 14. Slijedite upute u odlomku [Nakon rada na unutrašnjosti ra](#page-10-0)*č*unala.

# <span id="page-78-0"></span>Okvir zaslona

### Uklanjanje okvira zaslona

- 1. Slijedite postupke u odlomku [Prije rada na ra](#page-8-0)*č*unalu.
- 2. Uklonite [bateriju](#page-12-0).
- 3. Uklonite [pristupnu plo](#page-18-0)*č*u.
- 4. Uklonite [WWAN karticu](#page-32-0).
- 5. Uklonite [tipkovnicu](#page-34-0).
- 6. Uklonite *[oslonac za ruku](#page-40-0)*.
- 7. Uklonite *[WLAN karticu](#page-38-0)*.
- 8. Uklonite [sklop zaslona](#page-74-0).
- 9. Podignite okvir zaslona sa sklopa zaslona.

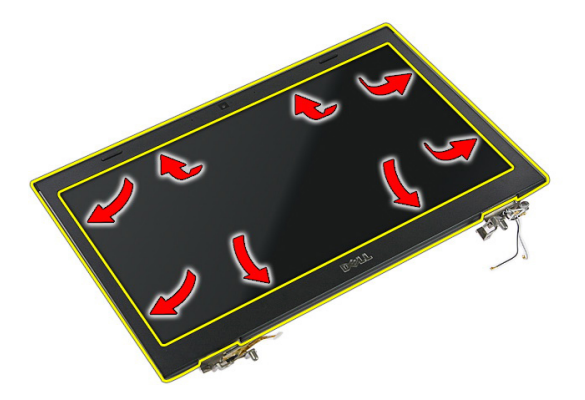

10. Podignite okvir zaslona i uklonite.

<span id="page-79-0"></span>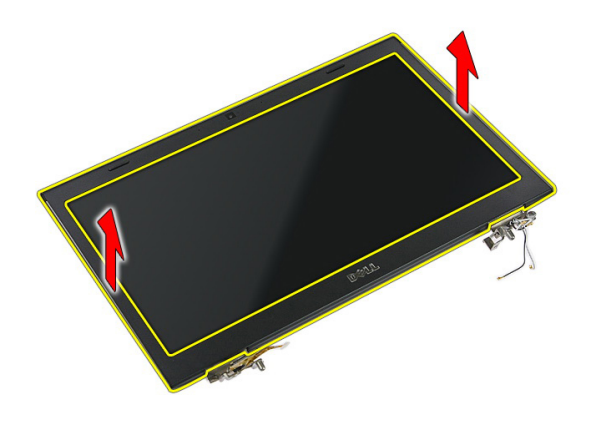

### Ugradnja okvira zaslona

- 1. Postavite okvir zaslona na računalo.
- 2. Od dna ruba, pritišćite prema dolje na okvir zaslona kako biste zakvačili jezičke.
- 3. Ugradite [sklop zaslona](#page-76-0).
- 4. Ugradite [WLAN karticu](#page-39-0).
- 5. Ugradite *[oslonac za ruku.](#page-45-0)*
- 6. Ugradite [tipkovnicu](#page-36-0).
- 7. Ugradite [WWAN karticu](#page-33-0).
- 8. Ugradite [pristupnu plo](#page-19-0)*č*u.
- 9. Ugradite [bateriju](#page-13-0).
- 10. Slijedite upute u odlomku [Nakon rada na unutrašnjosti ra](#page-10-0)*č*unala.

# <span id="page-80-0"></span>Kamera

# Uklanjanje kamere

- 1. Slijedite postupke u odlomku [Prije rada na ra](#page-8-0)*č*unalu.
- 2. Uklonite [bateriju](#page-12-0).
- 3. Uklonite [pristupnu plo](#page-18-0)*č*u.
- 4. Uklonite [WWAN karticu](#page-32-0).
- 5. Uklonite [tipkovnicu](#page-34-0).
- 6. Uklonite *[oslonac za ruku](#page-40-0)*.
- 7. Uklonite [WLAN karticu](#page-38-0).
- 8. Uklonite [sklop zaslona](#page-74-0).
- 9. Uklonite [okvir zaslona](#page-78-0).
- 10. Odspojite kabel kamere.

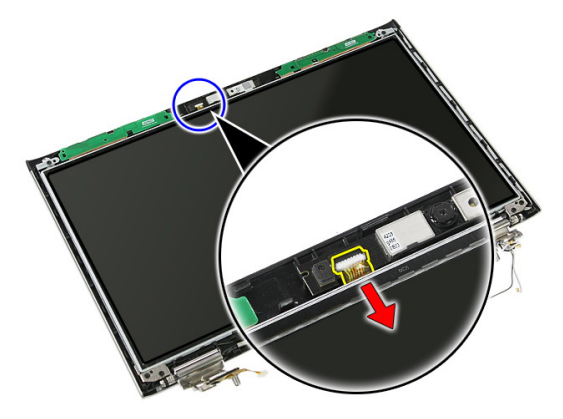

11. Odlijepite traku koja pričvršćuje kameru.

<span id="page-81-0"></span>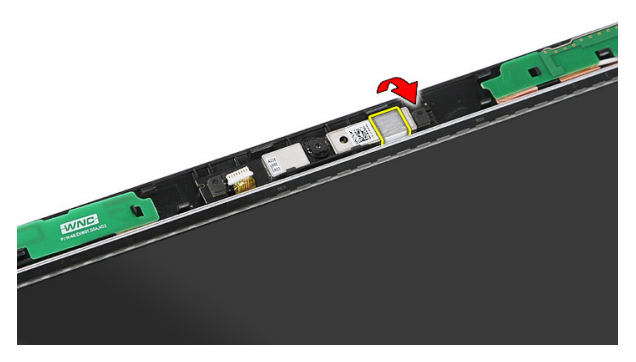

12. Izdignite zasun, podignite zaslon i uklonite.

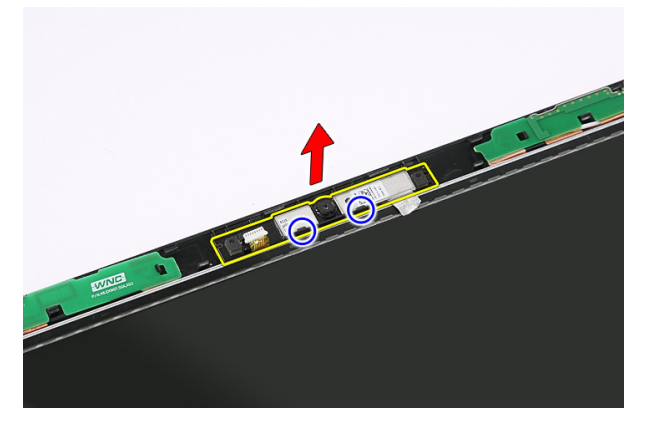

### Ugradnja kamere

- 1. Postavite kameru na okvir ploče zaslona.
- 2. Ponovno zalijepite traku kako biste pričvrstili kameru.
- 3. Ugradite [okvir zaslona](#page-79-0).
- 4. Ugradite [sklop zaslona](#page-76-0).
- 5. Ugradite [WLAN karticu](#page-39-0).
- 6. Ugradite [oslonac za ruku.](#page-45-0)
- 7. Ugradite [tipkovnicu](#page-36-0).
- 8. Ugradite [WWAN karticu](#page-33-0).
- 9. Ugradite [pristupnu plo](#page-19-0)*č*u.
- 10. Ugradite [bateriju](#page-13-0).

11. Slijedite upute u odlomku [Nakon rada na unutrašnjosti ra](#page-10-0)*č*unala.

# Nosa**č**i i šarke zaslona

# Uklanjanje nosa**č**a zaslona, šarki i po**č**e

- 1. Slijedite postupke u odlomku [Prije rada na ra](#page-8-0)*č*unalu.
- 2. Uklonite [bateriju](#page-12-0).
- 3. Uklonite *[memorijsku karticu](#page-14-0)*.
- 4. Uklonite [pristupnu plo](#page-18-0)*č*u.
- 5. Uklonite [WLAN karticu](#page-38-0).
- 6. Uklonite [tvrdi pogon](#page-24-0).
- 7. Uklonite [tipkovnicu](#page-34-0).
- 8. Uklonite [WWAN karticu](#page-32-0).
- 9. Uklonite *[oslonac za ruku](#page-40-0)*.
- 10. Uklonite [sklop zaslona](#page-74-0).
- 11. Uklonite *[okvir zaslona](#page-78-0)*.
- 12. Uklonite [kameru na zaslonu](#page-80-0).
- 13. Oslobodite antenske kabele iz desne šarke.

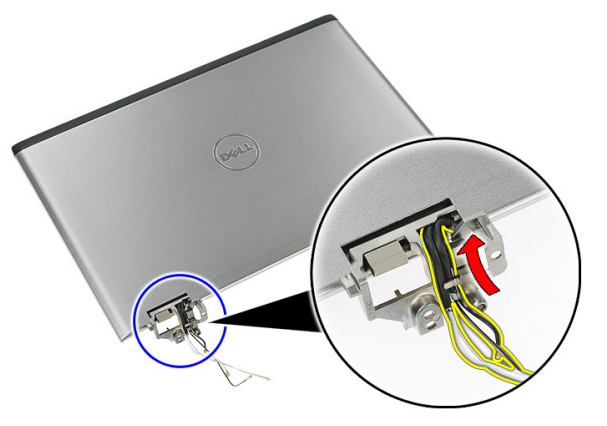

14. Uklonite vijke koji pričvršćuju nosače zaslona i šarke na sklop zaslona.

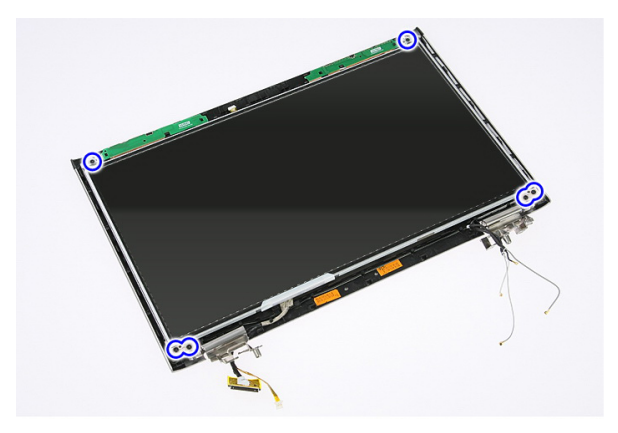

15. Podignite i uklonite ploču zaslona s nosačima i šarkama.

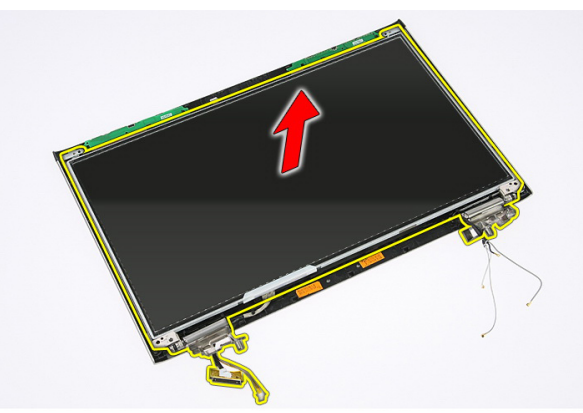

16. Oslobodite kabele iz lijeve šarke.

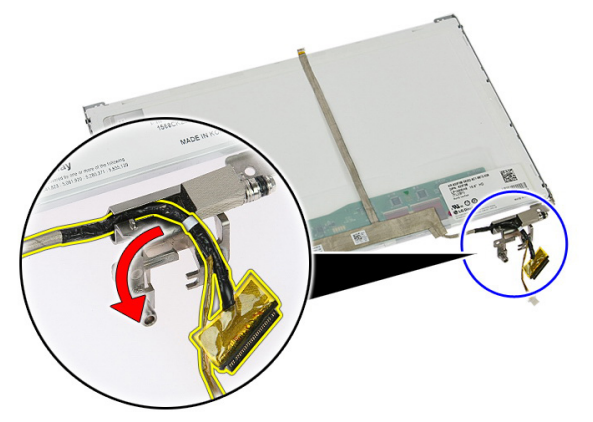

17. Uklonite traku koja pričvršćuje kabel zaslona na ploču zaslona.

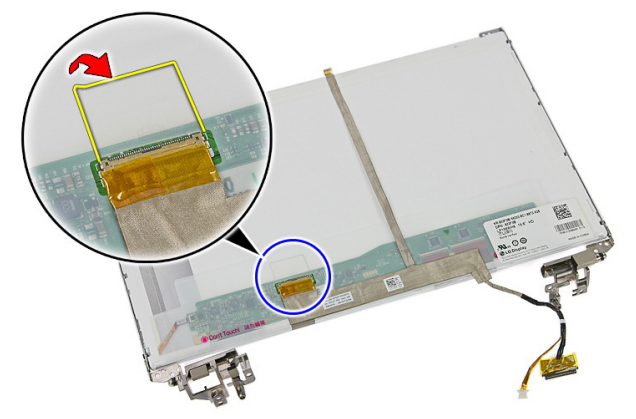

18. Odspojite kabel zaslona iz ploče zaslona.

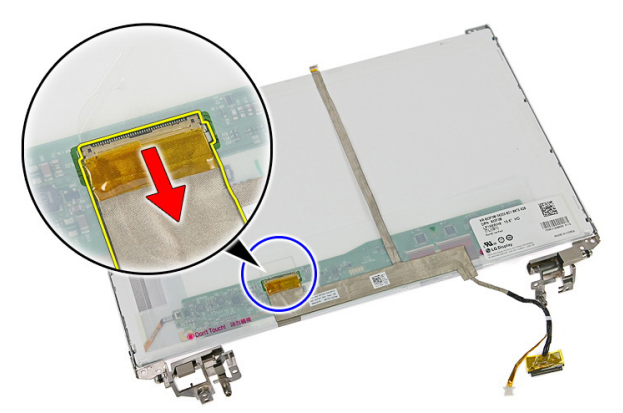

19. Odlijepite i uklonite kabel zaslona.

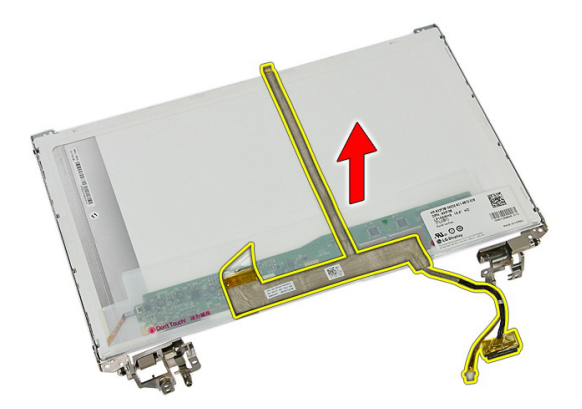

20. Uklonite vijke koji pričvršćuju nosače zaslona i šarke na ploču zaslona.

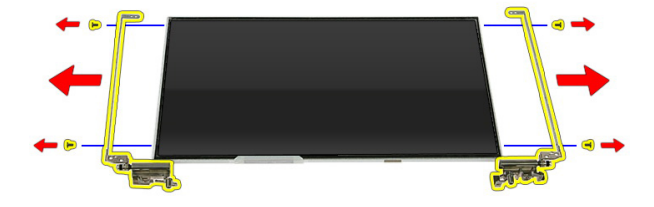

# Ugradnja nosa**č**a zaslona, šarki i po**č**e

- 1. Pritegnite vijke koji pričvršćuju nosače zaslona i šarke na ploču zaslona.
- 2. Nalijepite kabel zaslona na stražnji dio ploče zaslona
- 3. Osigurajte kabele kroz lijevu šarku.
- 4. Pritegnite vijke koji pričvršćuju nosače zaslona i šarke na sklop zaslona.
- 5. Pričvrstite antenski kabel u desnu šarku.
- 6. Ugradite [kameru na zaslonu](#page-81-0).
- 7. Ugradite [okvir zaslona](#page-79-0).
- 8. Ugradite [sklop zaslona](#page-76-0).
- 9. Ugradite *oslonac za ruku*.
- 10. Ugradite [WWAN karticu](#page-33-0).
- 11. Ugradite [tipkovnicu](#page-36-0).
- 12. Ugradite [tvrdi pogon.](#page-25-0)
- 13. Ugradite [WLAN karticu](#page-39-0).
- 14. Ugradite [pristupnu plo](#page-19-0)*č*u.
- 15. Ugradite [memorijsku karticu](#page-15-0).
- 16. Ugradite [bateriju](#page-13-0).
- 17. Slijedite upute u odlomku [Nakon rada na unutrašnjosti ra](#page-10-0)*č*unala.

# <span id="page-90-0"></span>Mati**č**na plo**č**a

# Uklanjanje mati**č**ne plo**č**e

- 1. Slijedite postupke u odlomku [Prije rada na ra](#page-8-0)*č*unalu.
- 2. Uklonite [bateriju](#page-12-0).
- 3. Uklonite *[memorijsku karticu](#page-14-0)*.
- 4. Uklonite [ExpressCard](#page-26-0).
- 5. Uklonite [pristupnu plo](#page-18-0)*č*u.
- 6. Uklonite *[memorijski modul](#page-20-0)*.
- 7. Uklonite opti*č*[ki pogon](#page-22-0).
- 8. Uklonite [tvrdi pogon](#page-24-0).
- 9. Uklonite [WWAN karticu](#page-32-0).
- 10. Uklonite [tipkovnicu](#page-34-0).
- 11. Uklonite *[oslonac za ruku](#page-40-0)*.
- 12. Uklonite [WLAN karticu](#page-38-0).
- 13. Uklonite [pritisni prekida](#page-52-0)*č*.
- 14. Uklonite [ExpressCard plo](#page-28-0)*č*u.
- 15. Uklonite [sklop zaslona](#page-74-0).
- 16. Odspojite kabel zvučnika.

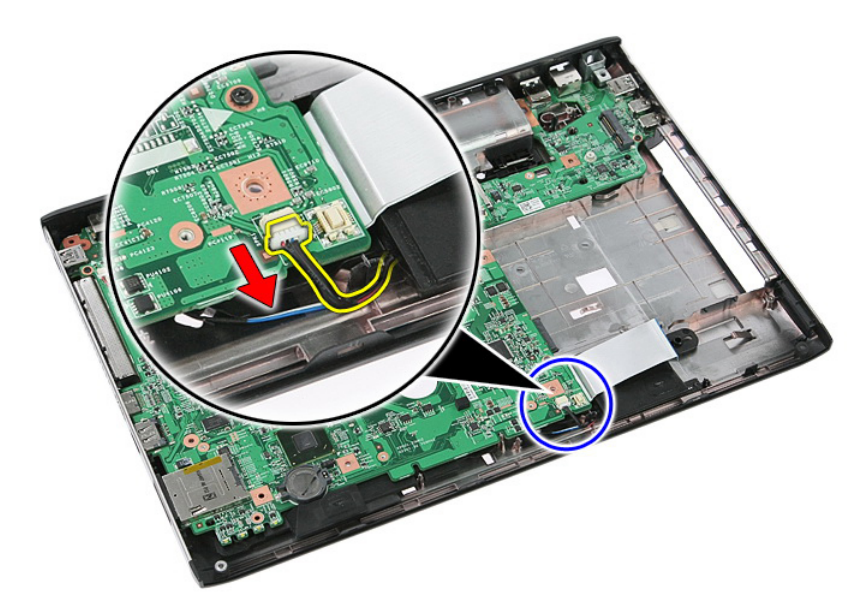

17. Uklonite vijke kojima je matična ploča pričvršćena za računalo.

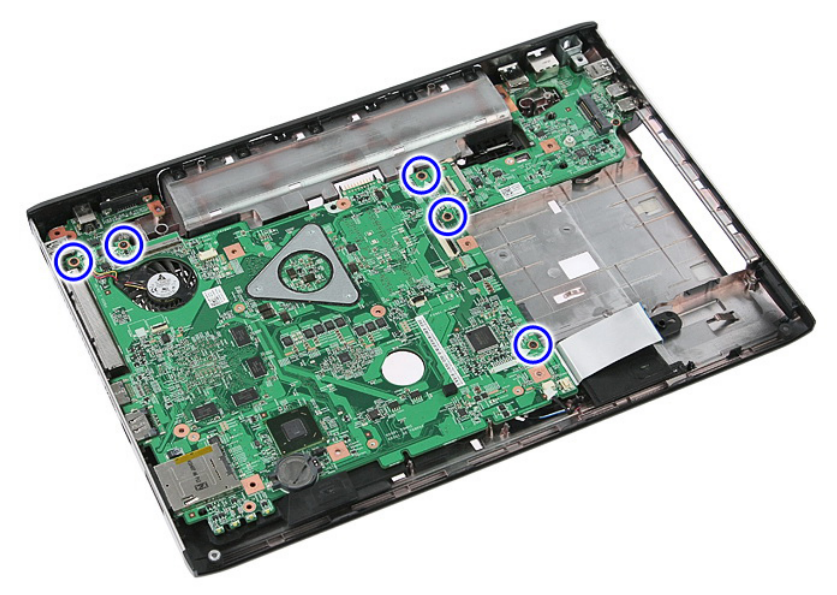

18. Podignite matičnu ploču pod kutom i uklonite je.

<span id="page-92-0"></span>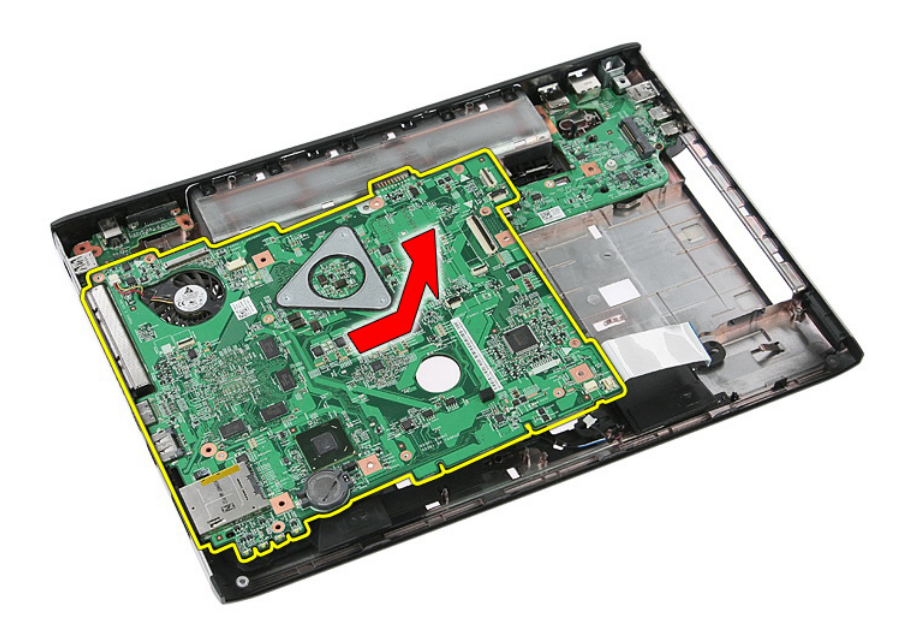

### Ugradnja mati**č**ne plo**č**e

- 1. Poravnajte matičnu ploču prema priključcima ulaza na stražnjoj strani kućišta i postavite matičnu ploču u računalo.
- 2. Pritegnite vijke koji pričvršćuju matičnu ploču na mjestu.
- 3. Ugradite kabel zvučnika.
- 4. Ugradite [sklop zaslona](#page-76-0).
- 5. Ugradite [ExpressCard plo](#page-30-0)*č*u.
- 6. Ugradite [pritisni prekida](#page-52-0)*č*.
- 7. Ugradite [WLAN karticu](#page-39-0).
- 8. Ugradite *[oslonac za ruku](#page-45-0)*.
- 9. Ugradite [tipkovnicu](#page-36-0).
- 10. Ugradite [WWAN karticu](#page-33-0).
- 11. Ugradite [tvrdi pogon](#page-25-0).
- 12. Ugradite opti*č*[ki pogon](#page-23-0).
- 13. Ugradite [memorijski modul](#page-21-0).
- 14. Ugradite [pristupnu plo](#page-19-0)*č*u.
- 15. Ugradite *[bateriju](#page-13-0)*.
- 16. Slijedite upute u odlomku [Nakon rada na unutrašnjosti ra](#page-10-0)*č*unala.

# Lijeva Ulaz/izlaz plo**č**a

# Uklanjanje lijeve i desne Ulaz/izlaz (I/O) plo**č**e

- 1. Slijedite postupke u odlomku [Prije rada na ra](#page-8-0)*č*unalu.
- 2. Uklonite [bateriju](#page-12-0).
- 3. Uklonite *[memorijsku karticu](#page-14-0)*.
- 4. Uklonite [ExpressCard](#page-26-0).
- 5. Uklonite [pristupnu plo](#page-18-0)*č*u.
- 6. Uklonite *[memorijski modul](#page-20-0)*.
- 7. Uklonite opti*č*[ki pogon](#page-22-0).
- 8. Uklonite [tvrdi pogon](#page-24-0).
- 9. Uklonite [WWAN karticu](#page-32-0).
- 10. Uklonite [tipkovnicu](#page-34-0).
- 11. Uklonite *[oslonac za ruku](#page-40-0)*.
- 12. Uklonite [WLAN karticu](#page-38-0).
- 13. Uklonite [pritisni prekida](#page-52-0)*č*.
- 14. Uklonite [ExpressCard plo](#page-28-0)*č*u.
- 15. Uklonite [sklop zaslona](#page-74-0).
- 16. Uklonite mati*č*[nu plo](#page-90-0)*č*u.
- 17. Podignite I/O ploču pod kutom i uklonite je.

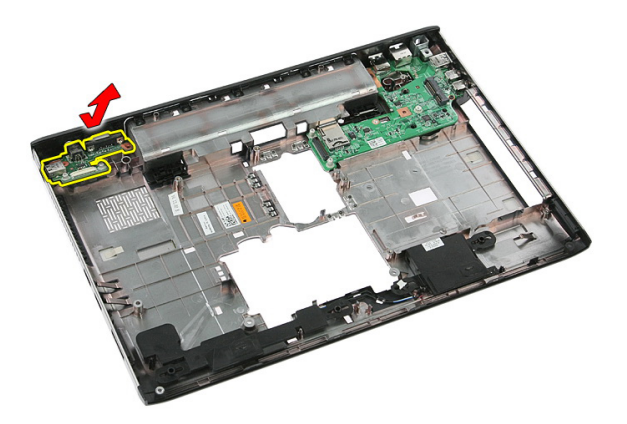

18. Uklonite vijak koji pričvršćuje I/O ploču.

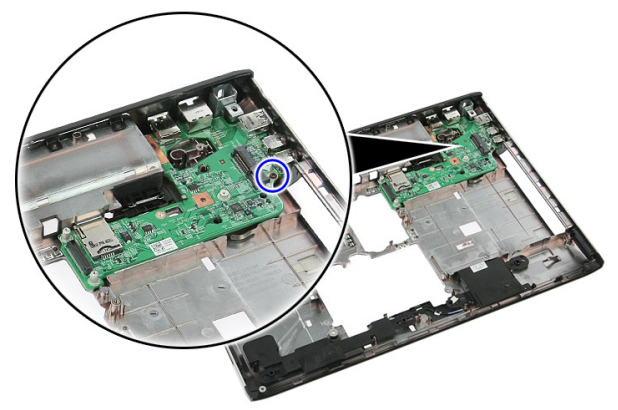

19. Podignite I/O ploču i uklonite.

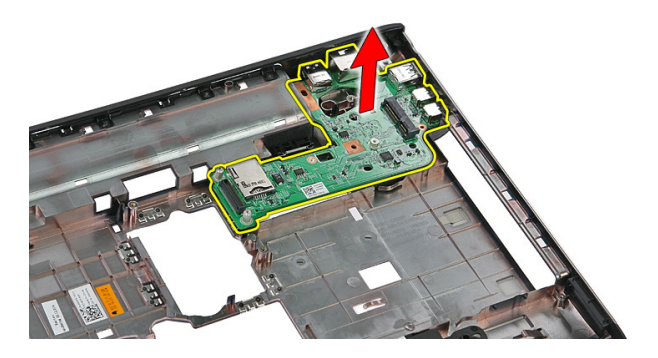

# Ugradnja lijeve i desne Ulaz/izlaz (I/O) plo**č**e

- 1. Ugradite lijevu i desnu I/O ploču.
- 2. Ugradite mati*č*[nu plo](#page-92-0)*č*u.
- 3. Ugradite [sklop zaslona](#page-76-0).
- 4. Ugradite [ExpressCard plo](#page-30-0)*č*u.
- 5. Ugradite [pritisni prekida](#page-52-0)*č*.
- 6. Ugradite [WLAN karticu](#page-39-0).
- 7. Ugradite [oslonac za ruku](#page-45-0).
- 8. Ugradite [tipkovnicu](#page-36-0).
- 9. Ugradite [WWAN karticu](#page-33-0).
- 10. Ugradite [tvrdi pogon](#page-25-0).
- 11. Ugradite opti*č*[ki pogon](#page-23-0).
- 12. Ugradite [memorijski modul](#page-21-0).
- 13. Ugradite [pristupnu plo](#page-19-0)*č*u.
- 14. Ugradite [ExpressCard](#page-27-0).
- 15. Ugradite [memorijsku karticu](#page-15-0).
- 16. Ugradite *[bateriju](#page-13-0)*.
- 17. Slijedite upute u odlomku [Nakon rada na unutrašnjosti ra](#page-10-0)*č*unala.

# Program za postavljanje sustava

# Pregled programa za postavljanje sustava

Program za postavljanje sustava omogućuje vam da:

- promijenite informacije o konfiguraciji sustava nakon dodavanja, promjene ili uklanjanja hardvera iz računala,
- postavite ili promijenite korisničke opcije poput korisničke lozinke,
- očitate trenutne količine memorije ili postavite vrste ugrađenog tvrdog pogona.

Prije uporabe programa za postavljanje sustava preporučuje se zapisati podatke sa zaslona programa za postavljanje za buduću upotrebu.

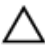

OPREZ: Ako niste stru**č**ni korisnik ra**č**unala, ne mijenjajte postavke ovog programa. Neke promjene mogu uzrokovati nepravilan rad ra**č**unala.

### Ulaz u program za postavljanje sustava

- 1. Uključite (ili ponovno pokrenite) računalo.
- 2. Kada se prikaže plavi logotip DELL, pratite na zaslonu kada će se prikazati poruka za pritiskanje tipke F2.
- 3. Kada se pojavi poruka za F2, odmah pritisnite <F2>.
- NAPOMENA: Poruka F2 označava da je tipkovnica inicijalizirana. Ova se poruka može pojaviti vrlo brzo, stoga morate pratiti zaslon i odmah pritisnuti <F2>. Ako pritisnite <F2> prije nego što se to od vas zatraži, taj pritisak tipke neće biti zabiliežen.
- 4. Ako predugo čekate i prikaže se logotip operacijskog sustava, nastavite čekati dok ne vidite Microsoft Windows radnu površinu, a zatim isključite računalo i pokušajte ponovno.

### Zasloni programa za postavljanje sustava

Izbornik — prikazuje se na vrhu prozora programa za postavljanje sustava. U ovom polju nalazi se izbornik za pristup opcijama programa za postavljanje sustava. Za navigaciju pritisnite < Strelica lijevo > ili < Strelica desno >. Kad se u **Izborniku** označi opcija Popis s opcijama navode se opcije koje definiraju hardver ugrađen u vaše računalo.

#### Popis s opcijama –

prikazuje se na lijevoj strani prozora programa za postavljanje sustava. Polje sadrži značajke koje definiraju konfiguraciju vašeg računala, uključujući ugrađenu strojnu opremu, štednju energije i sigurnosne značajke. Pomičite se po popisu pomoću tipki sa strelicama gore i dolje. Kada označite neku opciju, Polje s opcijama prikazuje više informacija o odabranoj opciji te trenutačne i dostupne postavke za odabranu opciju.

Polje s opcijama prikazuje se na desnoj strani područja Popis s opcijama i sadrži informacije o svakoj od opcija koje se nalaze u području Popis s opcijama. U ovom polju možete vidjeti podatke o svom računalu i napraviti izmjene u trenutačnim postavkama. Pritisnite <Enter> kako biste promijenili svoje trenutačne postavke. Pritisnite <ESC> za povratak na Popis s opcijama.

Pomo**ć** – prikazuje se na desnoj strani prozora za postavljanje sustava i sadrži informacije za pomoć za opciju odabranu na Popisu s opcijama.

W NAPOMENA: Ne mogu se mijenjati baš sve postavke navedene u Polju s opcijama.

Funkcije tipki – Ovo se polje prikazuje ispod Polja s opcijama i sadrži popis tipki i njihovih funkcija u sklopu polja aktivnog programa za postavljanje sustava.

Sljedeće tipke koristite za navigaciju zaslonima programa za postavljanje sustava.

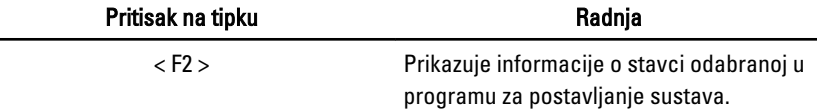

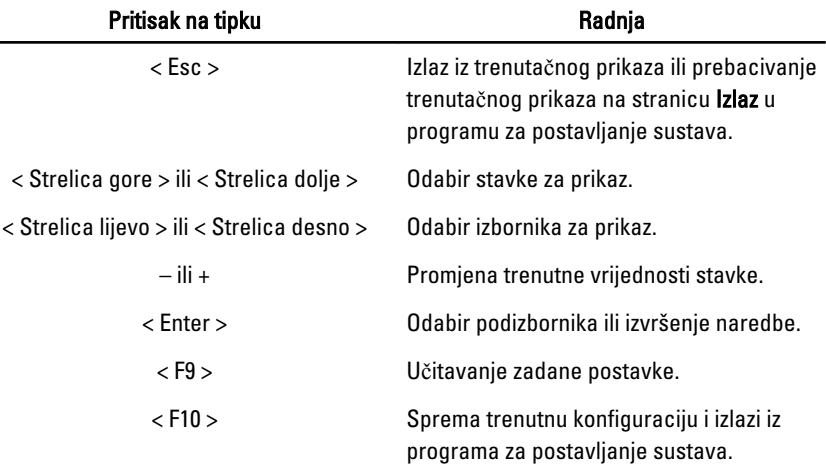

# Opcije programa za postavljanje sustava

#### Glavno

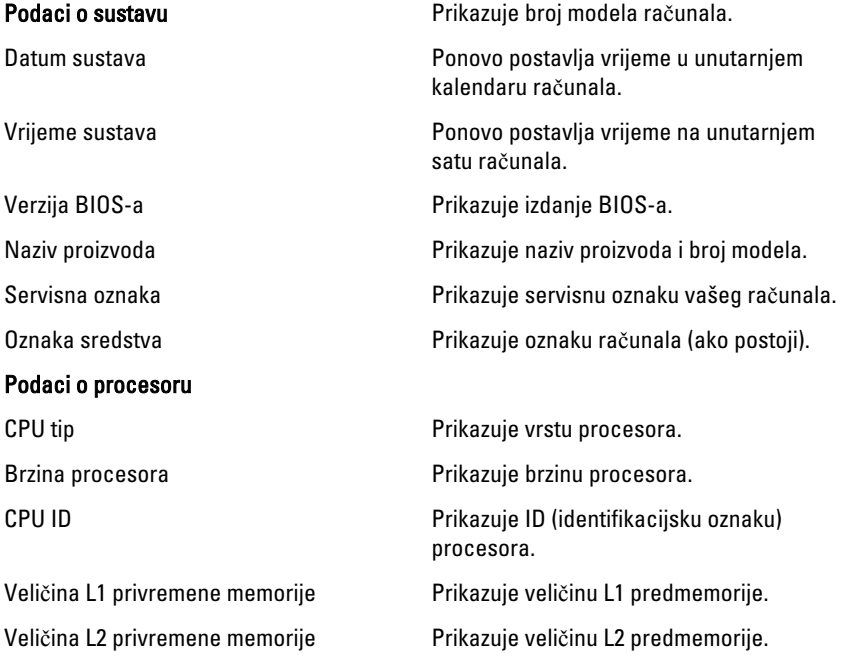

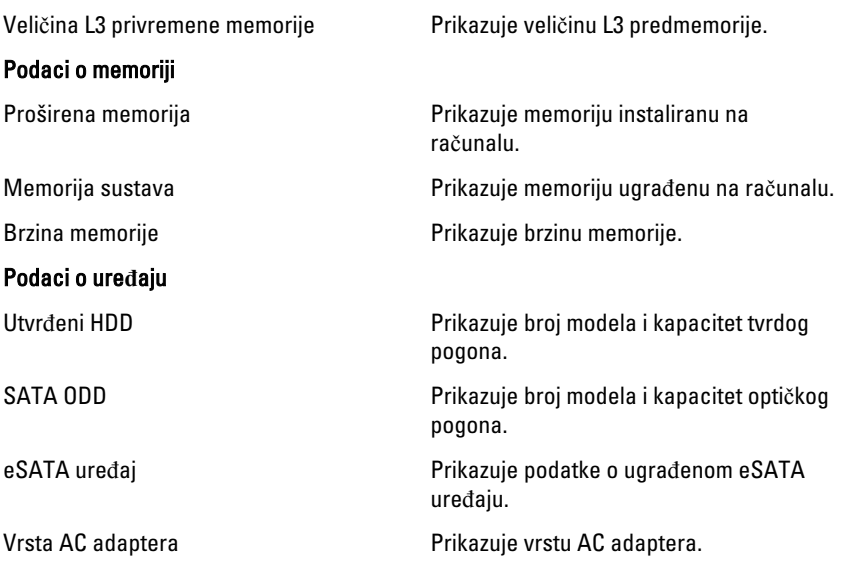

#### Napredno

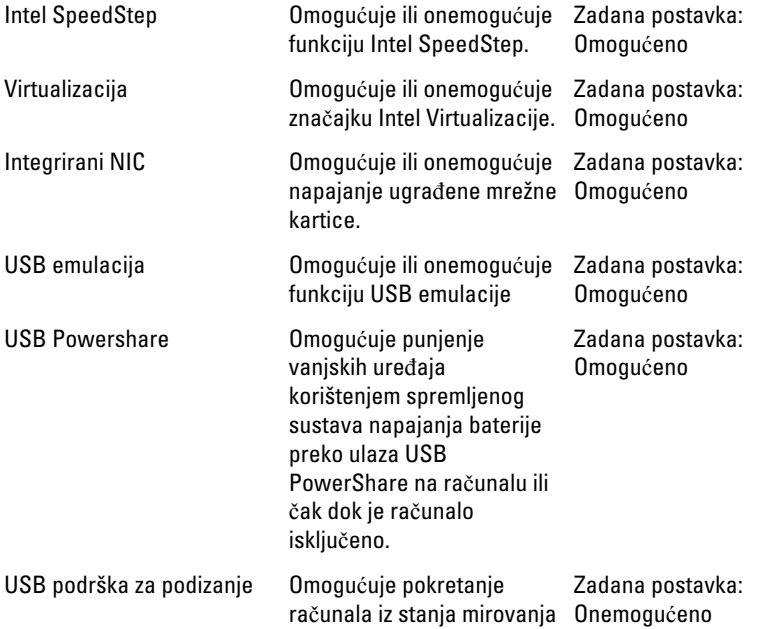

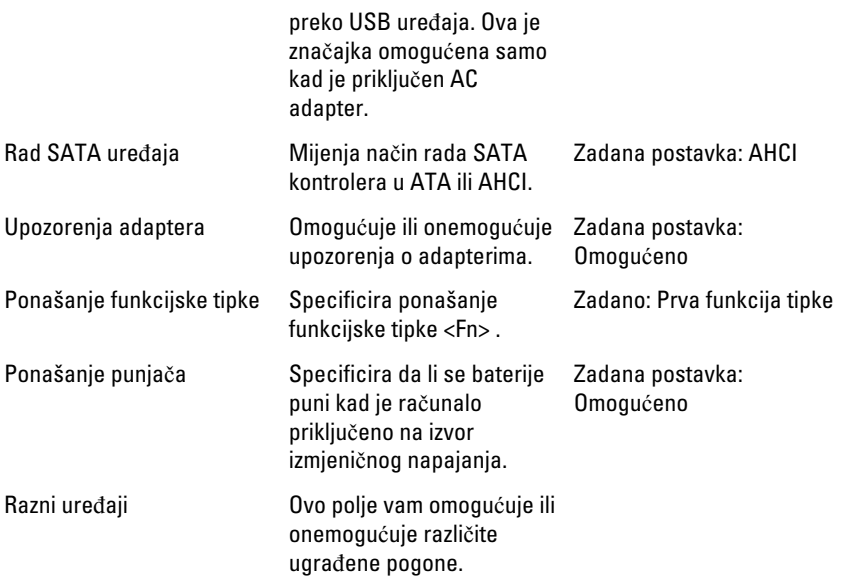

#### Sigurnost

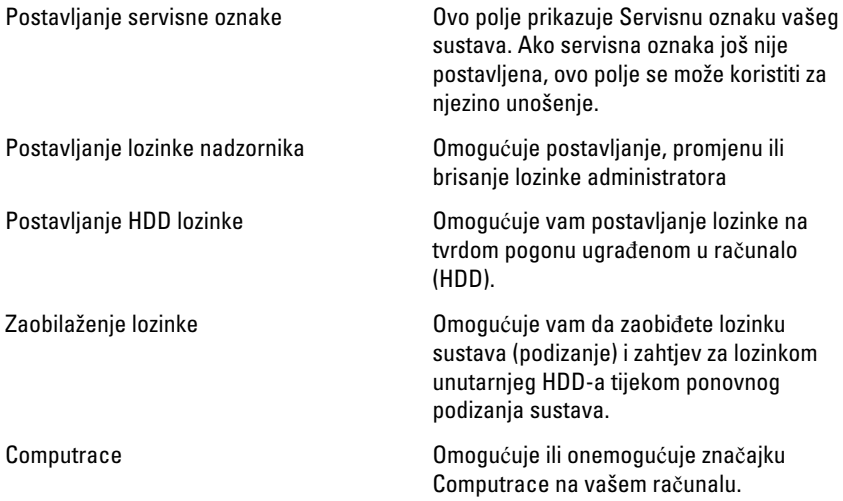

#### Podizanje sustava

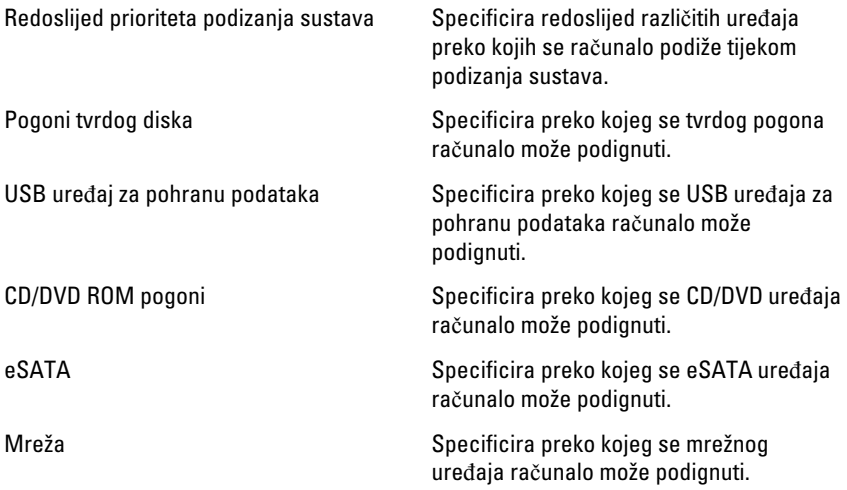

#### Izlaz

Ovaj vam odlomak omogućuje da spremite, odbacite i učitate zadane postavke prije izlaska iz programa za postavljanje sustava.

# **Diagnostike**

# Svjetla statusa ure**đ**aja

- $\binom{1}{2}$ Uključuju se kada uključite računalo i trepere kada se računalo nalazi u načinu za upravljanje energijom.
- A

Uključuje se kada računalo očitava ili zapisuje podatke.

দী

Svijetli ili treperi kako bi pokazala napunjenost baterije.

 $\binom{n}{k}$ Uključuje se kada je omogućena bežična mreža.

# Svjetla statusa baterije

Ako je računalo priključeno u električnu utičnicu, svjetlo baterije funkcionira na sljedeći način:

- Naizmjeni**č**no treperenje žutog i bijelog svjetla Na vaše prijenosno računalo priključen je AC adapter koji nije proizvela tvrtka Dell i koje ne podržava vaše prijenosno računalo.
- Naizmjeni**č**no treperenje žutog i svijetljenje bijelog svjetla Privremeni kvar baterije s priključenim AC adapterom.
- Trajno treperenje žutog svjetla Ozbiljan kvar baterije s priključenim AC adapterom.
- Nema svjetlosti Baterija je potpunog napunjena s priključenim AC adapterom.
- Uklju**č**eno bijelo svjetlo Baterija se puni s priključenim AC adapterom.

# Dijagnosti**č**ke šifre zvu**č**nih signala

Sljedeća tablica pokazuje mogućešifre zvučnih signala koji se mogu prikazati u situaciji kada računalo nije u mogućnosti dovršiti testove.

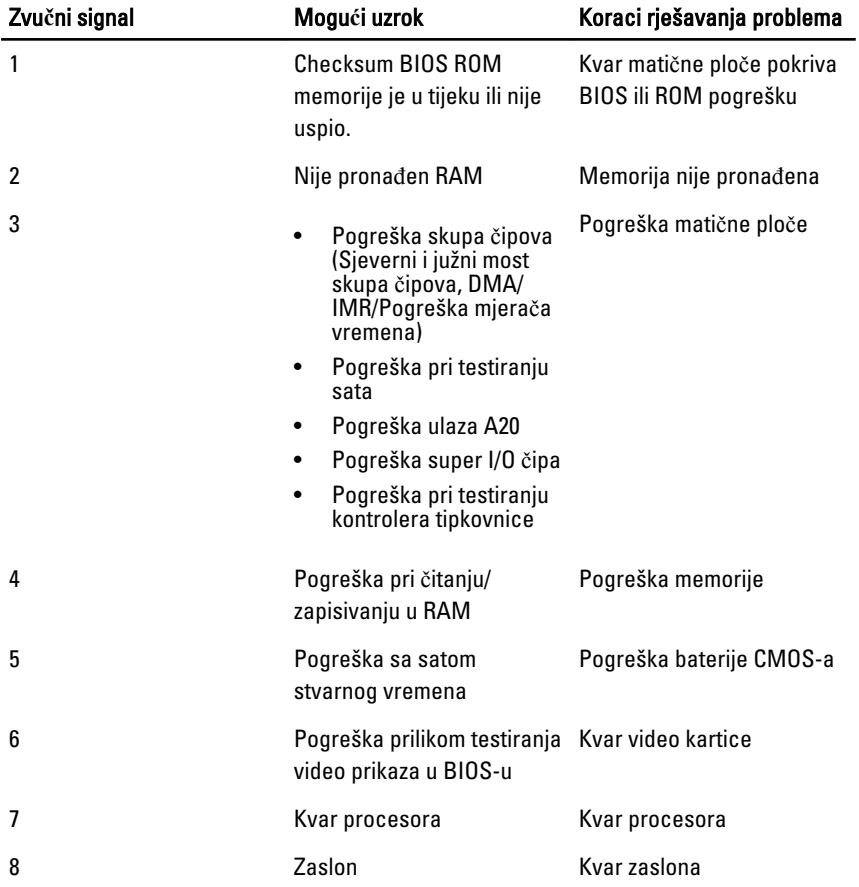

# Specifikacije

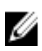

NAPOMENA: Ponude se mogu razlikovati ovisno o regiji. Sljedeće specifikacije obuhvaćaju samo one koje prema zakonu treba isporučiti s računalom. Želite li saznati više informacija u vezi s konfiguracijom računala, kliknite na Start → Pomo**ć**  i podrška i odaberite opciju za pregled informacija o računalu.

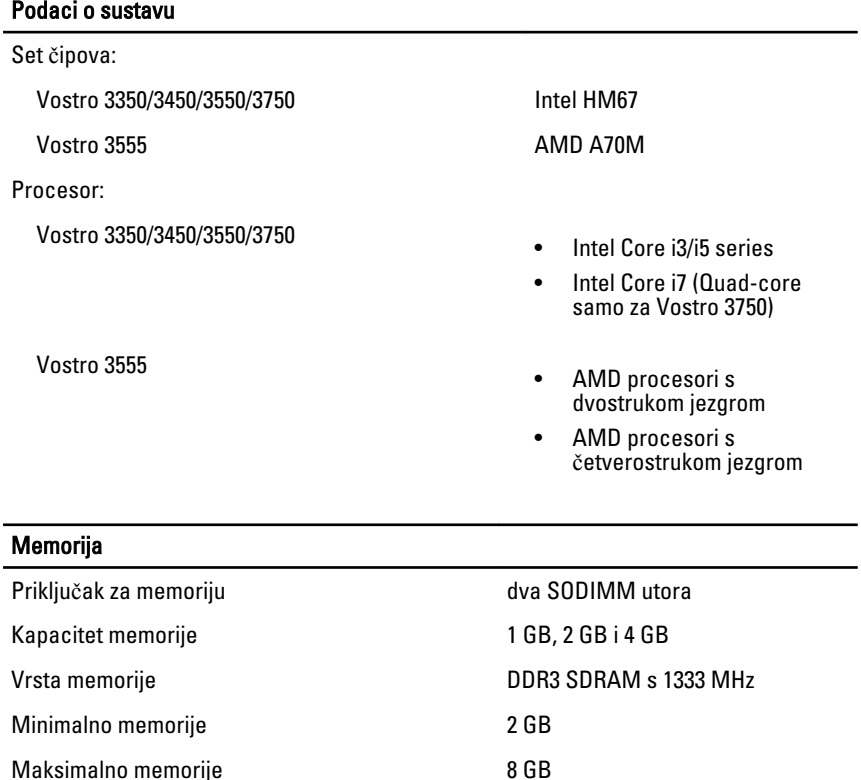

#### Memorija

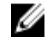

**NAPOMENA:** Samo 64-bitni operacijski sustavi mogu otkriti memoriju kapaciteta veću od 4 GB.

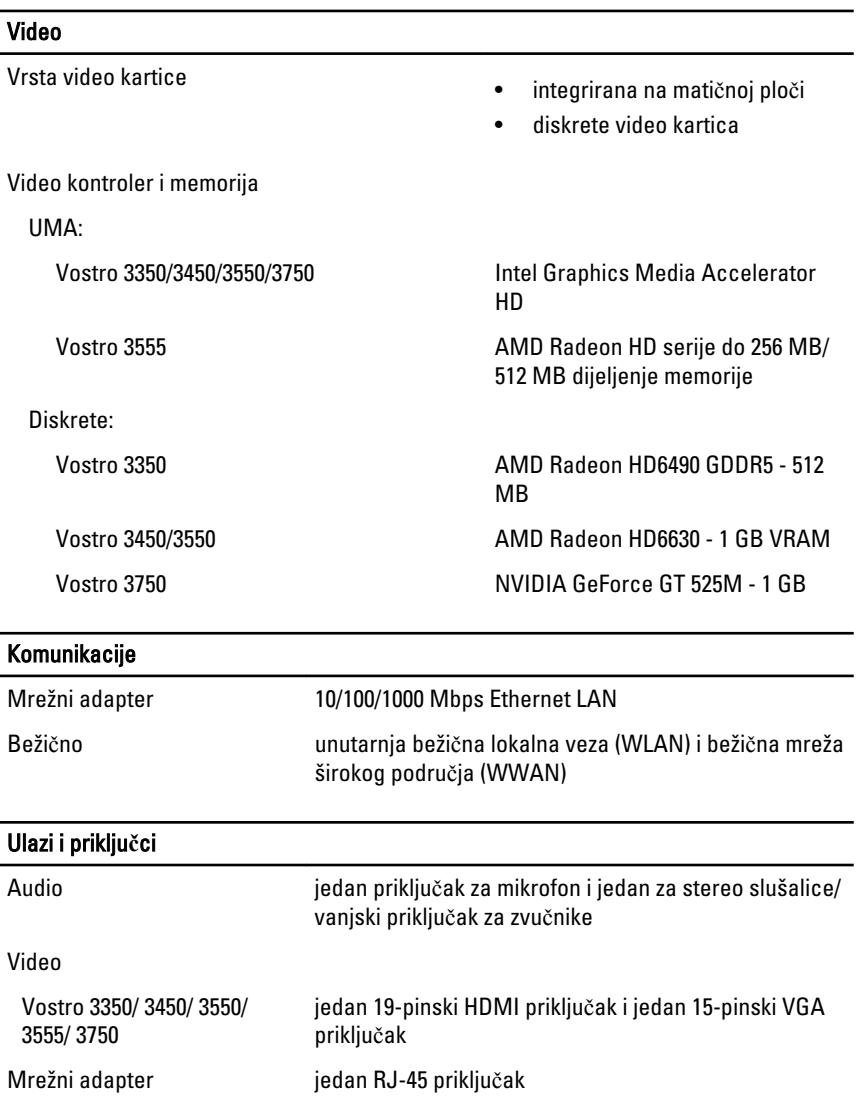
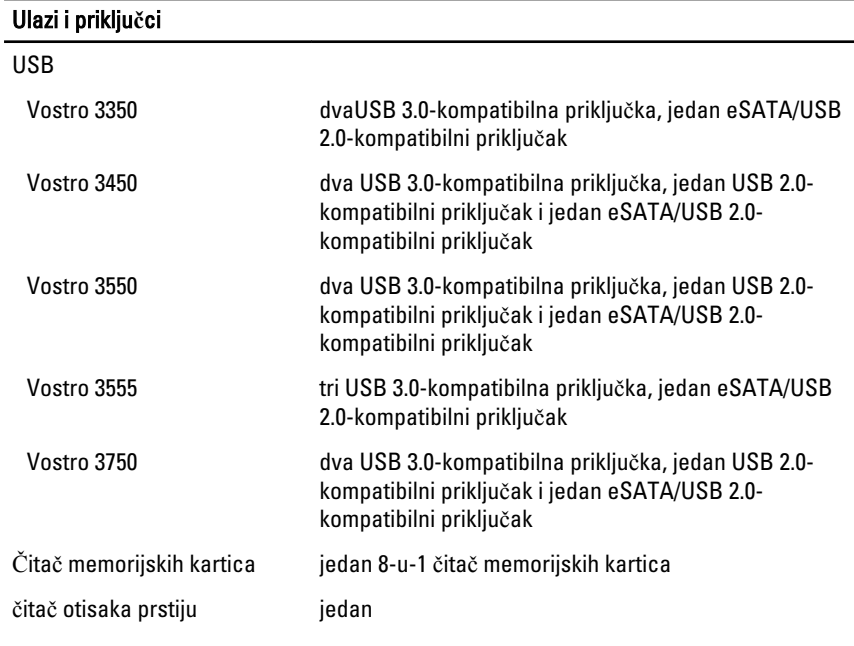

# **Tipkovnica**

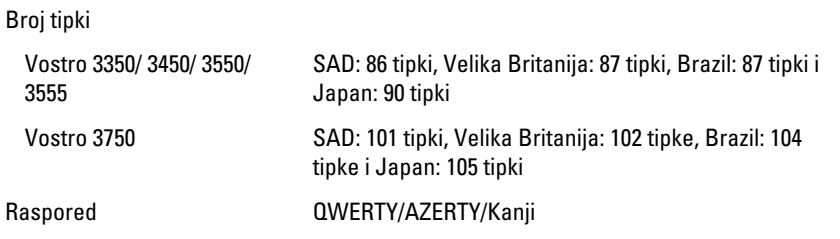

# Podloga osjetljiva na dodir

Aktivno područje:

Vostro 3350/ 3450/ 3550/ 3555

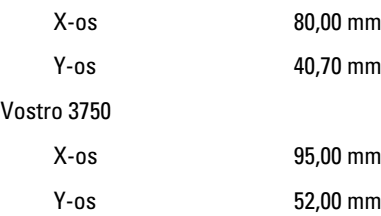

### Zaslon

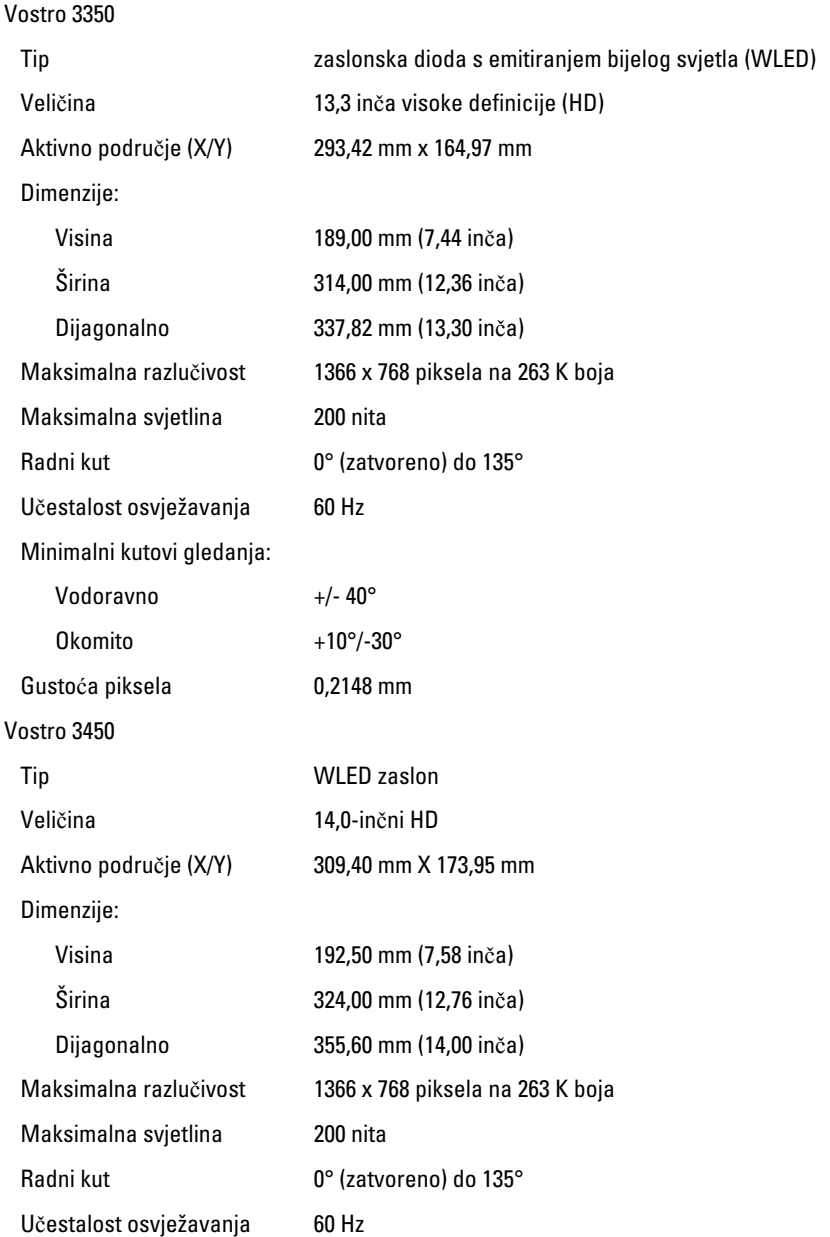

# Zaslon

Minimalni kutovi gledanja:

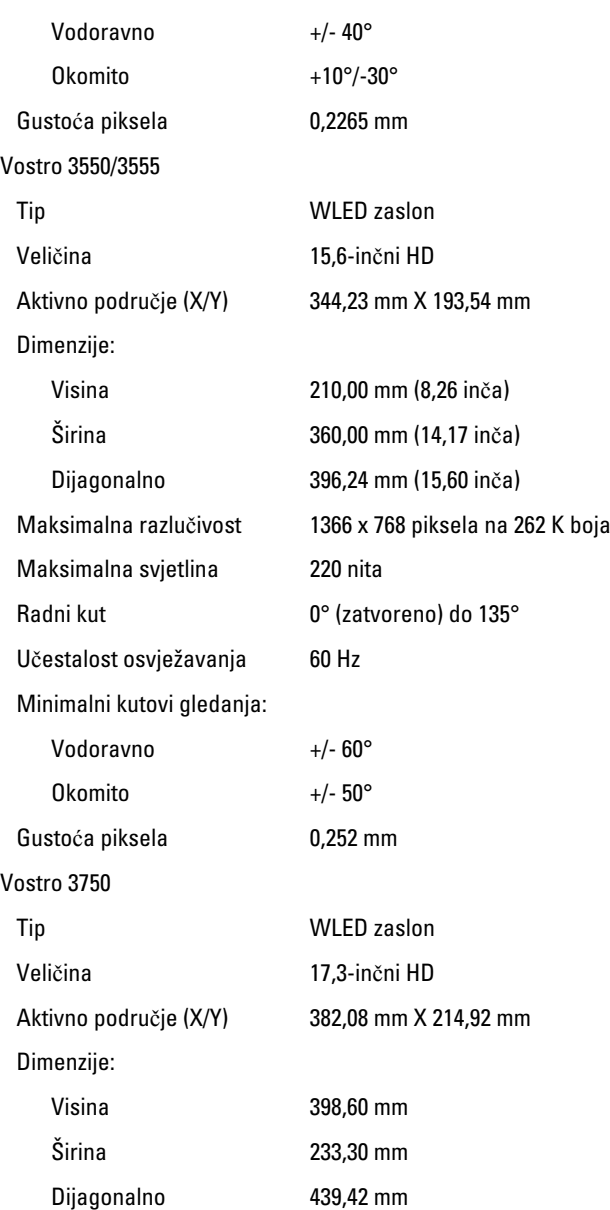

# Zaslon

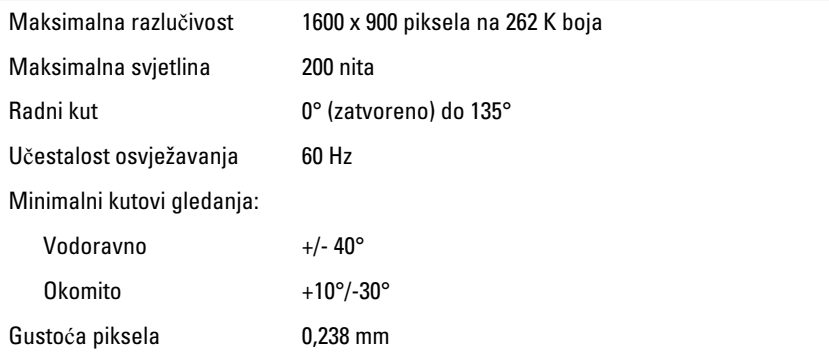

# Baterija

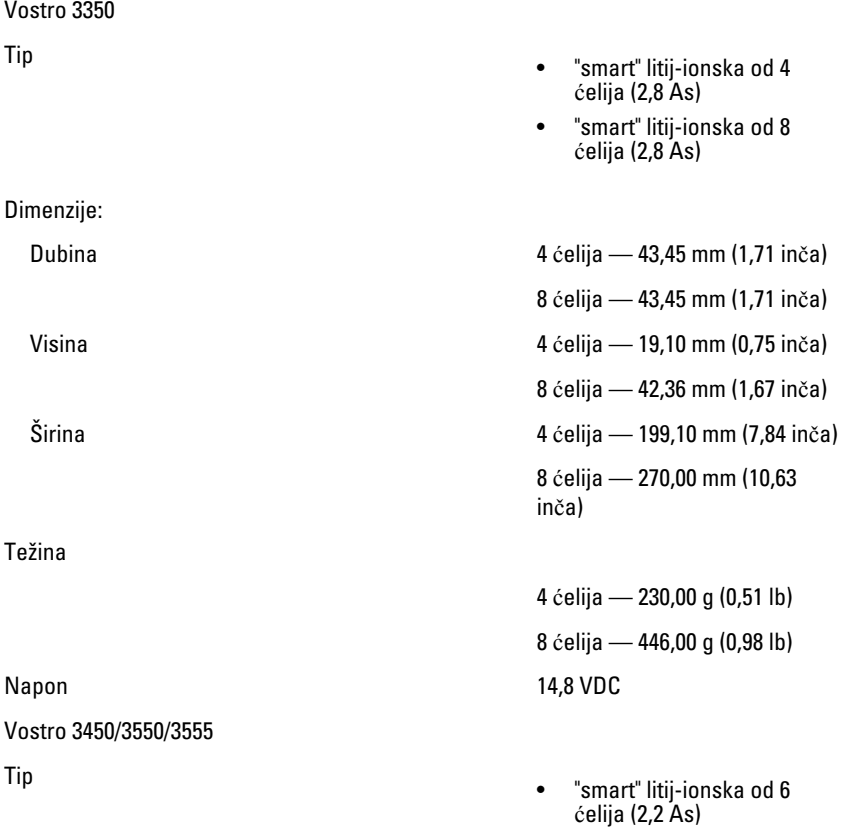

# Baterija

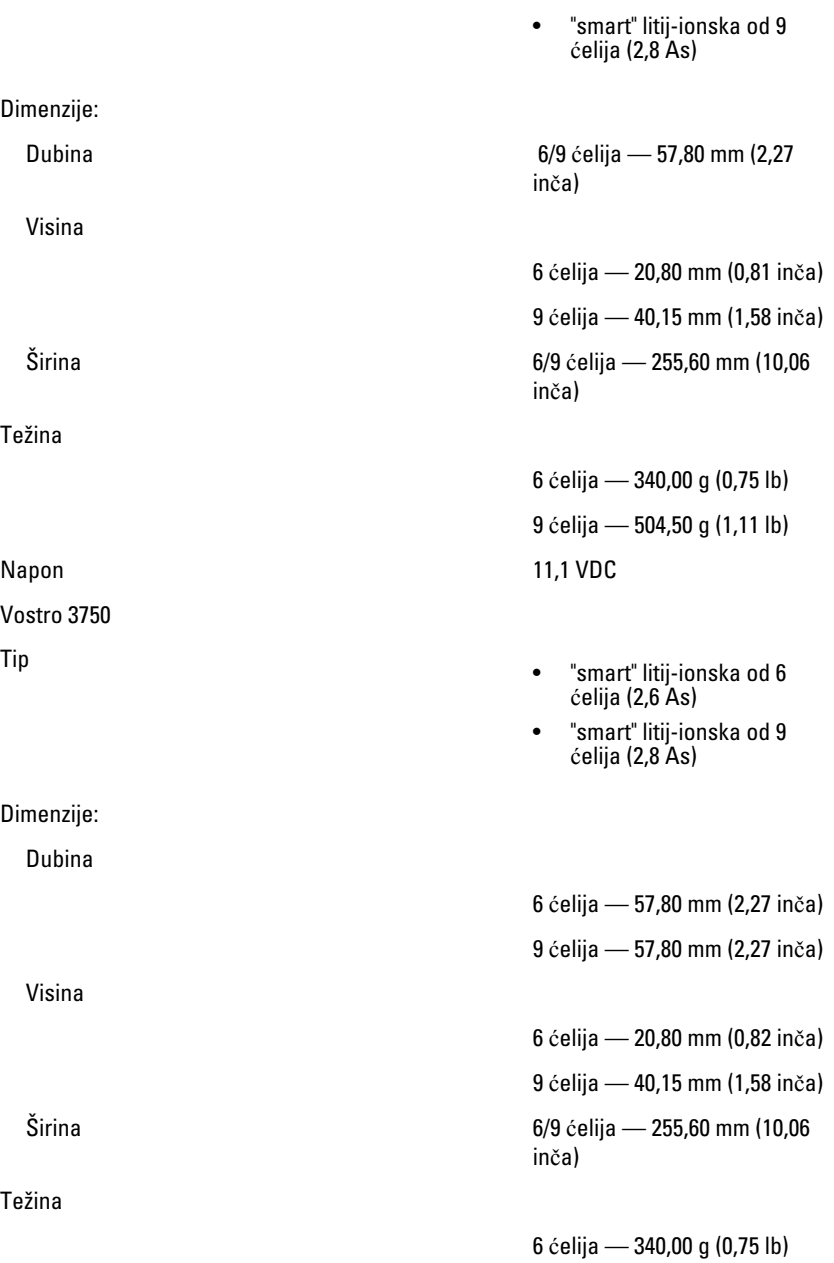

#### **Baterija**

Raspon temperatura:

#### AC Adapter

Ulazna frekvencija od 50 Hz do 60 Hz

Izlazna struja:

Nominalni izlazni napon 19,5 +/–1,0 VDC

Dimenzije:

65 W:

9 ćelija — 504,50 g (1,11 lb) Napon 11,1 VDC

Radno od 0 °C do 35 °C (od 32 °F do 95 °F)

U mirovanju od –40°C do 65°C (od –40°F do 149°F)

Baterija na matičnoj ploči Litij-ionska baterija 3 V CR2032

Ulazni napon **Observe Contract Contract Contract Contract Contract Contract Contract Contract Contract Contract Contract Contract Contract Contract Contract Contract Contract Contract Contract Contract Contract Contract Co** Ulazna struja (maksimalno) 1,5 A / 1,6 A / 1,7 A / 2,3 A / 2,5 A

Izlazna snaga **65 W, 90 W ili 130 W** 

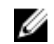

NAPOMENA: 130 W AC adapter napajanja na raspolaganju je samo za Vostro 3750.

- 65 W 4,34 A (maksimalno pri impulsu od 4 sekunde)
	- 3,34 A (neprekidno)
- 90 W 5,62 A (maksimalno pri impulsu od 4 sekunde)
	- 4,62 A (neprekidno)

130 W 6,70 A (neprekidno)

Visina 28,30 mm (1,11 inča) Širina 137,20 mm (5,40 inča)

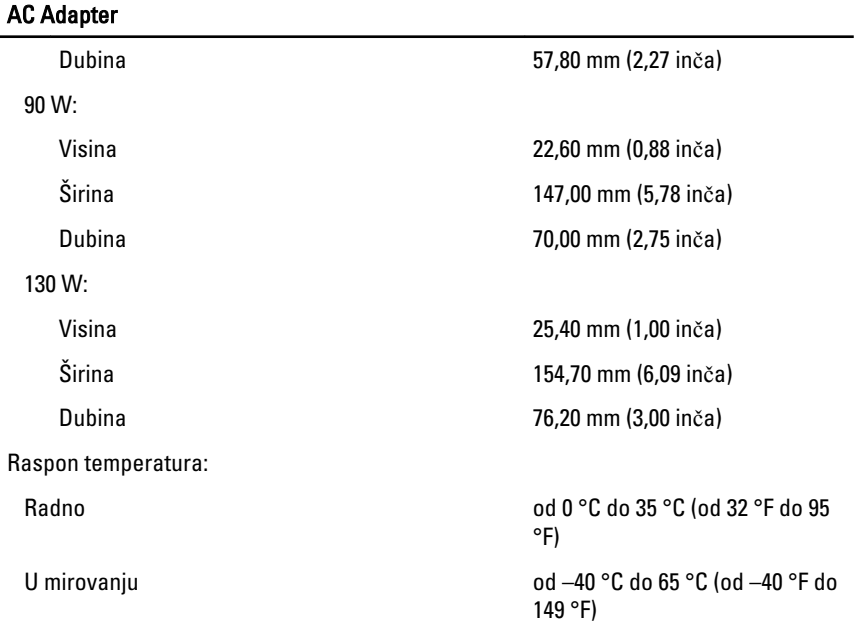

# Fizi**č**ke karakteristike

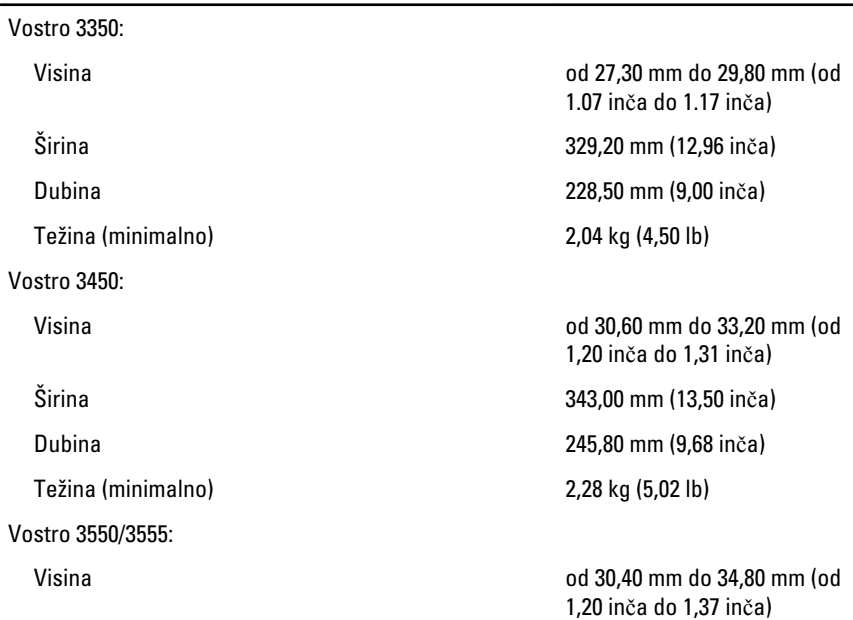

#### Fizi**č**ke karakteristike

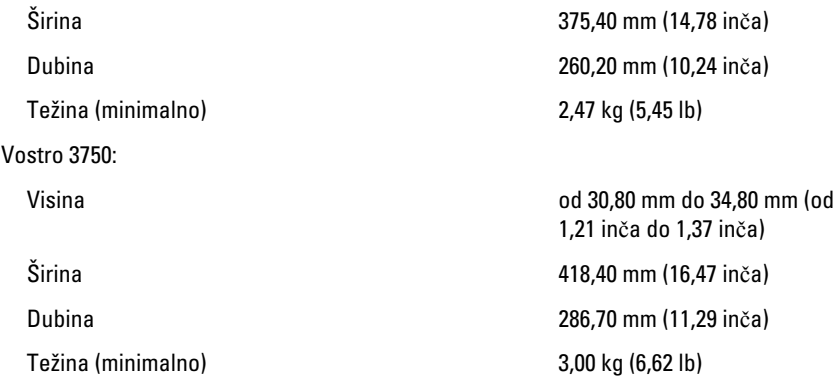

#### Okružje

Temperatura:

Relativna vlažnost (maksimalno):

Radno od 10 °C do 35 °C (od 50 °F do 95 °F)

Skladištenje **od -40°C** do 65°C (od -40°F do 149°F)

Radno **by a contract of the 10% of 10% do 90%** (bez kondenzacije)

Skladištenje **od 5% do 95%** (bez kondenzacije)

Razina onečišćenja zraka G1 ili niža, kao što je definirano u ISA-S71.04-1985

# Kontaktiranje tvrtke Dell

# Kontaktiranje tvrtke Dell

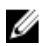

**NAPOMENA:** Ako nemate aktivnu vezu sa internetom, kontaktne informacije možete naći na računu kojeg ste dobili kod kupnje proizvoda, popisu pakiranih proizvoda, računu ili katalogu proizvoda tvrtke Dell.

Tvrtka Dell pruža nekoliko opcija za podršku i uslugu kojima možete pristupiti preko interneta ili telefona. Njihova dostupnost ovisi o državi i proizvodu, tako da neke usluge možda neće biti dostupne u vašoj regiji. Ako se želite obratiti tvrtki Dell u vezi prodaje, tehničke podrške ili problema oko korisničke podrške:

- 1. posjetite support.dell.com.
- 2. Odaberite kategoriju podrške.
- 3. Ako niste korisnik iz SAD-a odaberite kod zemlje na dnu stranice ili odaberite Sve za pregled više izbora.
- 4. Odaberite odgovarajući uslugu ili vezu za podršku na temelju vaših potreba.